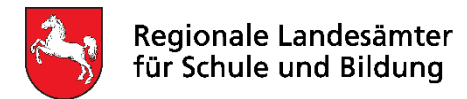

# **Schulstatistik 2022 BBS-Planung**

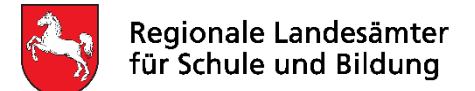

### **Agenda**

- 1. Begrüßung *(RLSB Dez. Z)*
- 2. Informationen zur Statistik (MK)
- 3. Termine Hauptstatistik 2022 *(RLSB Dez. 4)*
- 4. Rückblick Hauptstatistik 2021 *(RLSB Dez. 4)*
- 5. Hinweise Hauptstatistik 2022 *(RLSB Dez. 4)*
- 6. Informationen der Finanzhilfe
- 7. Technische Hinweise *(Moderatorinnen/ Moderatoren)*

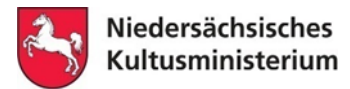

#### **Personalia**

#### **Programm "BBS-Planung"**

Herr Heiko Viereck

#### **Moderatorenteam:**

Herr Andreas Heymann

Herr Maik Winkelmann → Nachfolger von Herr Andreas Heymann Frau Susanne Brandes befindet sich in der Wiedereingliederungsphase

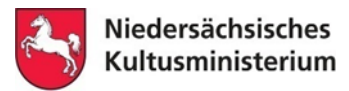

- BbS-VO und Eb-BbS  $\rightarrow$  Die EB-BbS wurde mit Wirkung zum 01.08.2022 an die Regelungen der aktuellen BbS-VO angepasst. https://www.mk.niedersachsen.de/startseite/schule/unsere\_schulen/berufsbi [ldende\\_schulen/rechts\\_und\\_verwaltungsvorschriften\\_fur\\_berufsbildende\\_s](https://www.mk.niedersachsen.de/startseite/schule/unsere_schulen/berufsbildende_schulen/rechts_und_verwaltungsvorschriften_fur_berufsbildende_schulen/rechts-und-verwaltungsvorschriften-fuer-berufsbildende-schulen-6456.html) chulen/rechts-und-verwaltungsvorschriften-fuer-berufsbildende-schulen-6456.html
- Die Schulung für BBS Planung in den Kalenderjahr 2022/2023 finden zu mindestens 50 % im Online-Format statt. Die Grundschulungen zur Statistik sind als Blended-Learning Veranstaltungen konzeptioniert.
- Schulungssystem in der VeDaB ist das ELEC-Moodle

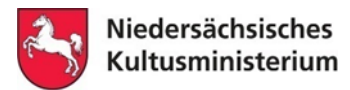

#### **BBS Planung 29.0**

- SIK
- WebDav Übergabe der Statistikdaten 15.11.

#### **BBS Zeugnis 2022-23 (Version 21.0)**

- Zeugnisclient bekommt Anbindung an z\_daten
- DSGVO-konforme Noteneingabe über Zeugnisclient möglich

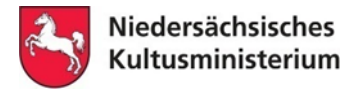

### **Änderungen im Faktorenverzeichnis zum Schuljahr 2022/2023**

#### **Neue Bildungsgänge**

keine

#### **Änderungen in den Bildungsgängen**:

- **F2BMGxV** Mühlenbau, Getreide- und Futtermitteltechnik: Zusätzlich insgesamt 20 Lehrerwochenstunden für Anwendungsbezogene Unterstützung (gilt längstens bis zum Ende Schuljahres 2027/2028)
- **BSWBPxT** "Fachpraktikerin/Fachpraktiker für Bürokommunikation (aB)" läuft aus und wird ersetzt durch "BSWBMxT Fachpraktikerin/Fachpraktiker für Büromanagement"

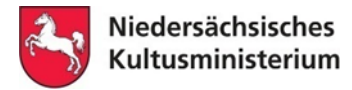

### **Änderungen im Faktorenverzeichnis zum Schuljahr 2022/2023**

### **Änderungen in den Bildungsgängen**:

**BSWVFxT** "Kaufmann(frau) für Versicherungen und Finanzen (aB)" läuft aus und wird ersetzt durch **BSWVNxT** "Kaufmann/-frau für Versicherungen und Finanzanlagen"

- **BSNFGxT** "Fachkraft im Gastgewerbe" läuft aus und wird ersetzt durch **BSNFNxT** "Fachkraft Gastronomie" und **BSNFCxT** "Fachkraft Küche"
- **BSNHKxT** "Hotelkaufmann(frau)" läuft aus und wird ersetzt durch **BSNKHxT** "Kaufmann(frau) für Hotelmanagement"
- **BSNRExT** "Restaurantfachmann(frau)" läuft aus und wird ersetzt durch **BSNRVxT** "Fachmann(frau) für Restaurants und Veranstaltungsgastronomie"

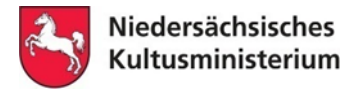

### **Änderungen im Faktorenverzeichnis zum Schuljahr 2022/2023**

**Streichung Eintrag "FW" im Berufsbezogenen Lernbereich:** 

**Umsetzung der Fachpraxisstunden in Theoriestunden:**

**B7WFRxV** Kaufmännische(r) Assistent(in) SP Fremdsprachen u. Korrespondenz **B7WINxV** Kaufmännische(r) Assistent(in) SP Informationsverarbeitung

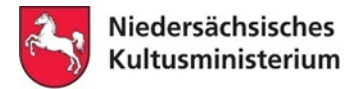

### **Änderungen im Faktorenverzeichnis zum Schuljahr 2022/2023**

**Streichung Eintrag "FL" im Berufsbezogenen Lernbereich:** 

**Umsetzung der Fachpraxisstunden in Theoriestunden:**

**B7LPFxV** Pflege **B7LPFxT** Pflege

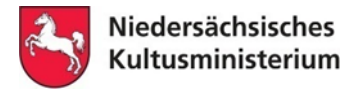

### **Streichung Eintrag "FQ" im Berufsbezogenen Lernbereich: Änderungen im Faktorenverzeichnis zum Schuljahr 2022/2023**

**Umsetzung der Fachpraxisstunden in Theoriestunden:**

**B7QAMxV** Sozialpädagogische(r) Assistent(in) **B7QAMxT** Sozialpädagogische(r) Assistent(in) **B7QA2xT** Sozialpädagogische(r) Assistent(in) (2,5-jähr.) **B7QA3xT** Sozialpädagogische(r) Assistent(in) (3-jähr.) **B8QxV** Sozialpädagogik **F2QMxV** Sozialpädagogik **F2QM4xT** Sozialpädagogik (4-jähr.)

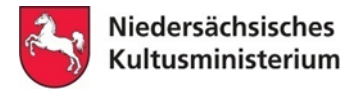

### **Änderungen im Faktorenverzeichnis zum Schuljahr 2022/2023**

### **Weitere Änderungen:**

- Verstetigung 4 Stunden Mathematik in den Bildungsgängen des Beruflichen **Gymnasiums**
- Berufliches Gymnasium Gesundheit und Soziales, Technik sowie Wirtschaft: Umbenennung des Profilfachs von "Informationsverarbeitung" in "Berufliche Informatik"
- Aufnahme des Fachs Politik in die 1. Klasse der Berufseinstiegsschule

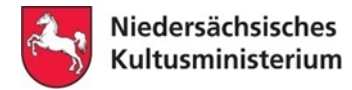

### **Änderungen im Faktorenverzeichnis zum Schuljahr 2022/2023**

#### **Auslaufende Bildungsgänge:**

Keine

#### **Gelöschte Bildungsgänge:**

Keine

#### **Änderungen im Schlüsselverzeichnis:**

Anpassung bei den Amtlichen Gemeindeschlüsseln (AGS)

#### **Änderungen im Schulverzeichnis:**

- Dezernentinnen und Dezernenten der RLSBs aktualisiert
- Neuzuordnung der Moderatorinnen und Moderatoren zu den Schulen

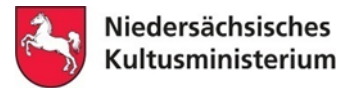

### **Veröffentlichungen zur Statistik**

• **[Statistikbroschüre](https://www.mk.niedersachsen.de/startseite/service/statistik/die-niedersaechsischen-berufsbildenden-schulen-in-zahlen-6511.html)**

**(https://www.mk.niedersachsen.de/startseite/service/statistik/ [die-niedersaechsischen-berufsbildenden-schulen-in-zahlen-6511.html\)](https://www.mk.niedersachsen.de/startseite/service/statistik/die-niedersaechsischen-berufsbildenden-schulen-in-zahlen-6511.html)**

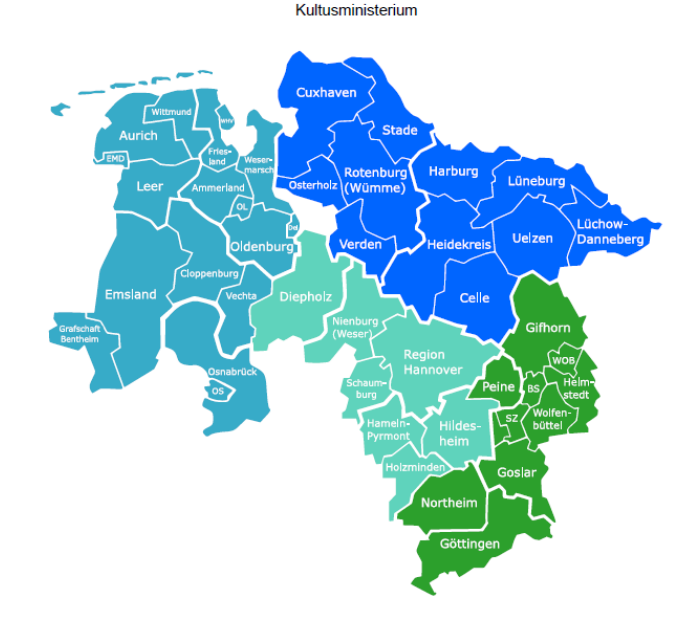

Niedersächsisches

Die niedersächsischen berufsbildenden Schulen in Zahlen Stand: Schuljahr 2021/2022

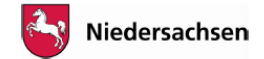

#### • **[Interaktive Karte je öffentlicher BBS](https://karten.nibis.de/)**

**([https://karten.nibis.de](https://karten.nibis.de/))**

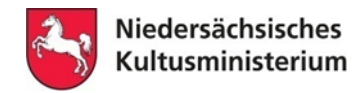

# **2. Informationen zur Statistik: Prüfungsschwerpunkte zur Hauptstatistik 2022**

**Schulen in freier Trägerschaft**

• Höhe der angegebenen Unterrichtsstunden (C1)

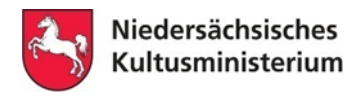

# **2. Informationen zur Statistik: Zuständigkeiten**

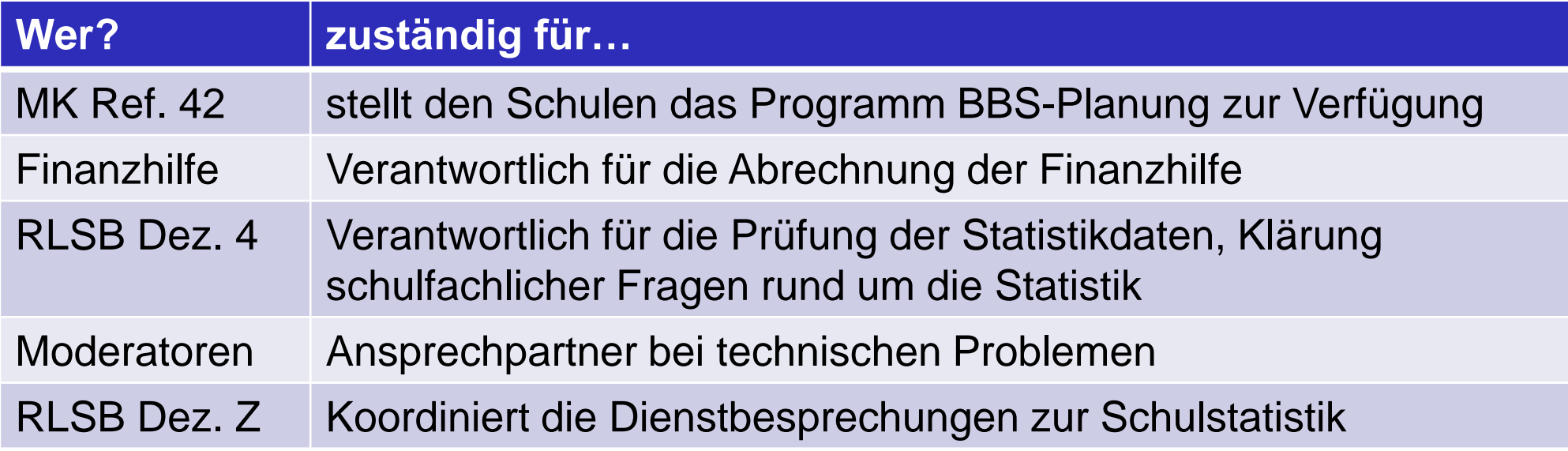

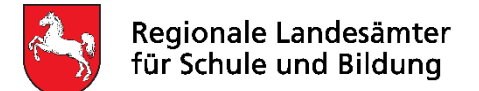

### **3. Termine Hauptstatistik 2022**

- **15.11.2022** Stichtag Datenerhebung Erhebung aller bekannten Daten des lfd. Schuljahres
- **22.11.2022** Spätester Termin für die Abgabe der Statistik

#### **ab**

**13.02.2023** Rückmeldung der RLSB zur Hauptstatistik 2022/2023 an die BbS in freier Trägerschaft

#### **voraussichtlich**

**14.03.2023** Freigabe der Statistikdaten BbS in freier Trägerschaft durch MK

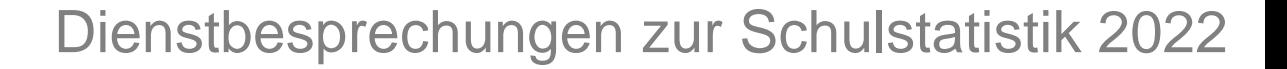

### **3. Termine Hauptstatistik 2022**

# **Stichtag 15.11.2022**

• Es ist die zum Stichtag feststehende Situation für das laufende Schuljahr darzustellen.

### **Ausnahme epochal erteilter Unterricht im 2. Halbjahr:**

Sportunterricht, 2 Wochenstunden im 2. Halbjahr

→ 1 Wochenstunde für das gesamte Schuljahr bei der Lehrkraft eintragen, die die Stunden erteilen wird. (Nur sofern diese am 15.11. bereits im Dienst ist, keine NN oder Platzhalter)

Regionale Landesämter für Schule und Bildung

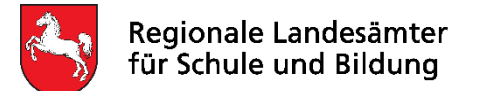

### **3. Termine Hauptstatistik 2022**

# **Stichtag 15.11.2022**

- Im Lehrkräfteverzeichnis sind für die Erhebung diejenigen Lehrkräfte zu berücksichtigen, die bis zum Stichtag 15.11. ihren Dienst aufgenommen haben. Später hinzukommende Lehrkräfte werden erst im Folgejahr dargestellt.
- Elternzeit: bitte Verwendung der AE-Schlüssel 8609 (vollständige Beurlaubung, Abwesenheit) bzw. 9609 (Ermäßigung Arbeitszeit wegen Elternzeit) gem. Schlüsselverzeichnis bei betroffener LK prüfen.
- Lehrkräfte, die keinen Unterricht mehr erteilen und ausgeschieden sind: bitte mit Abgangsschlüssel versehen.

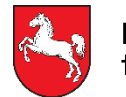

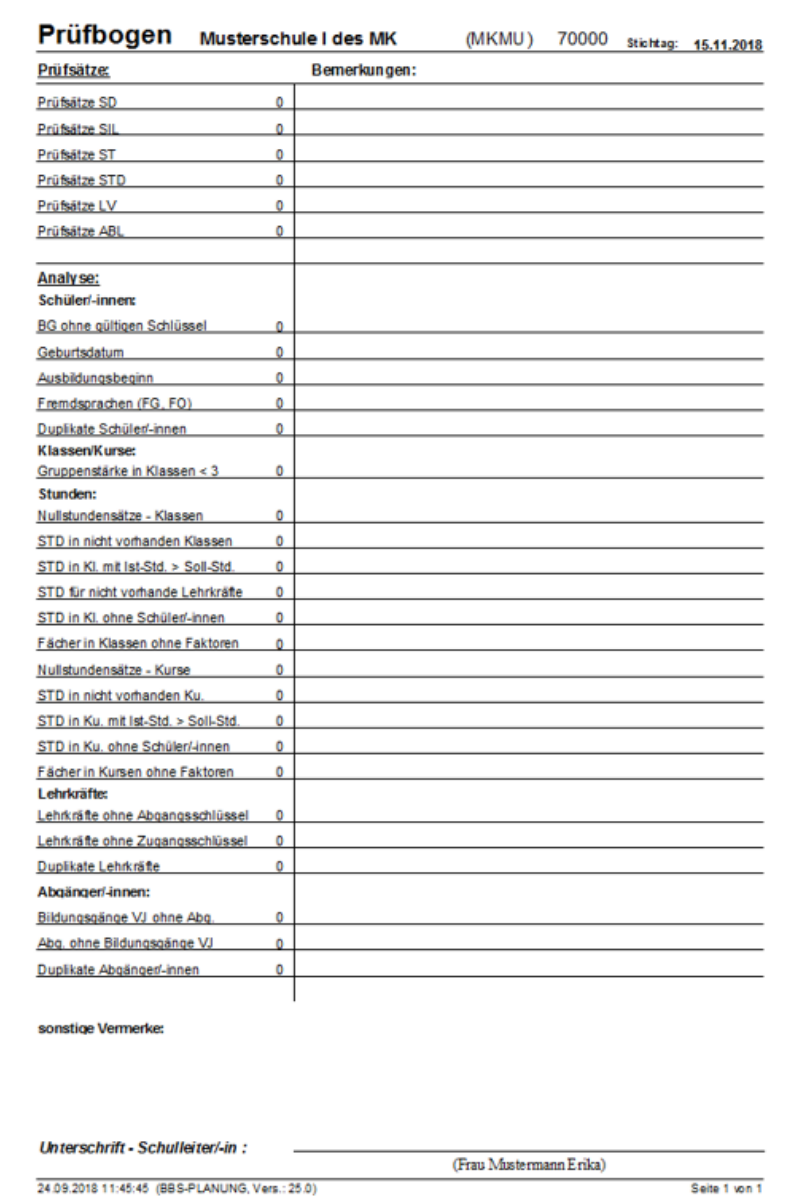

**Die Gliederung des Rückblicks orientiert sich an dem bekannten Prüfbogen.** 

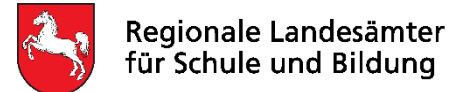

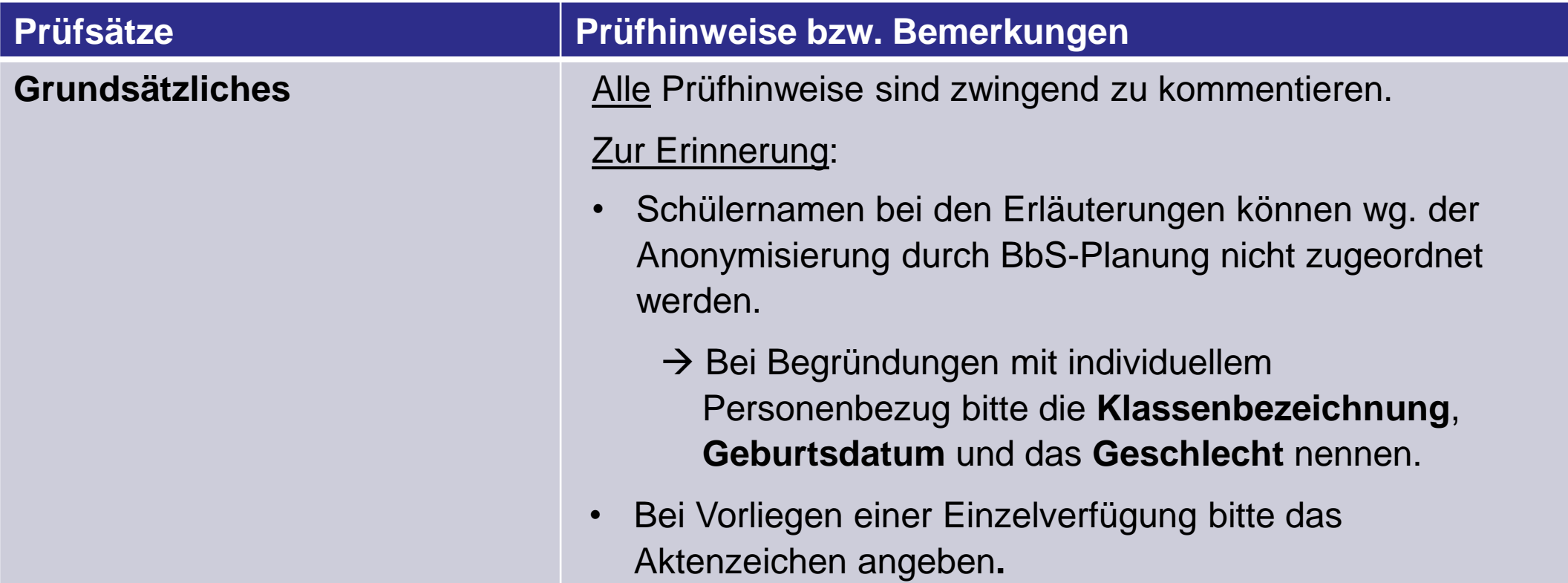

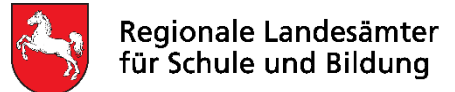

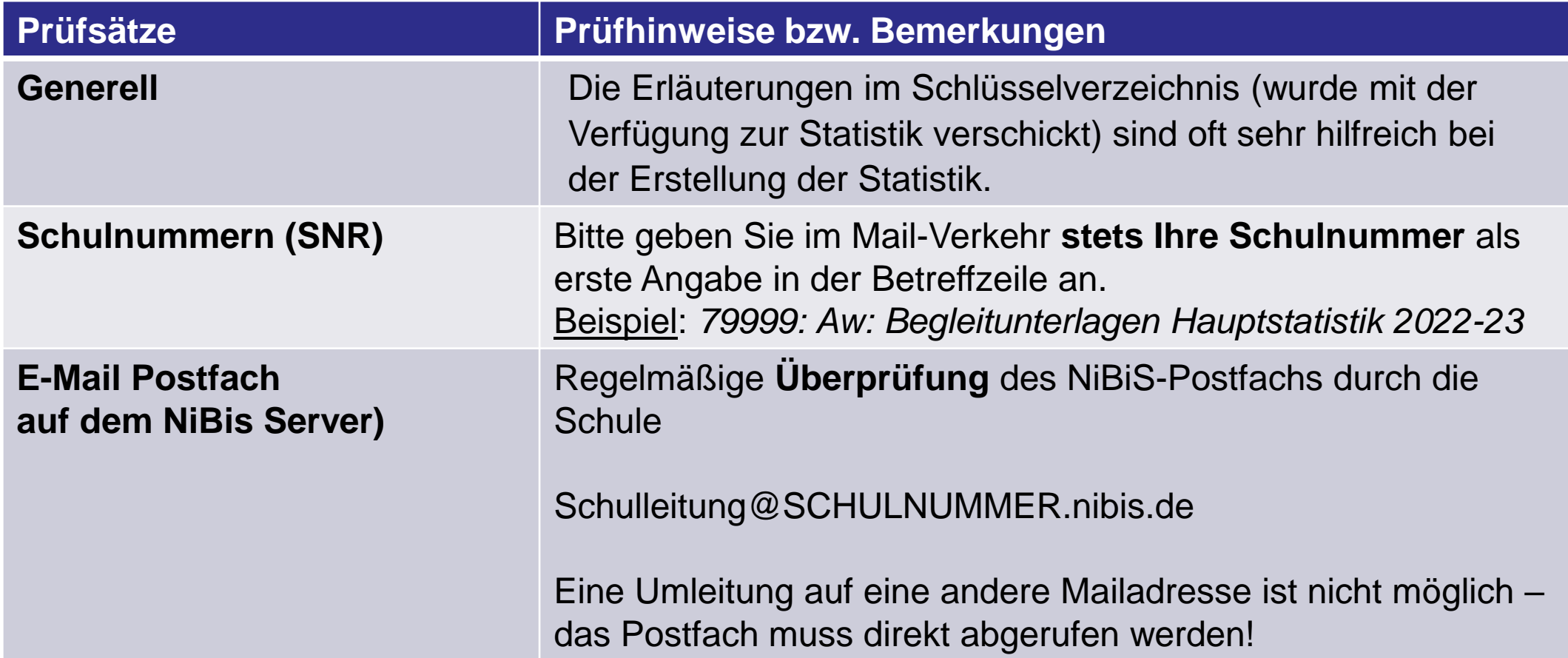

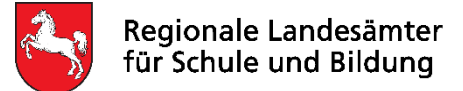

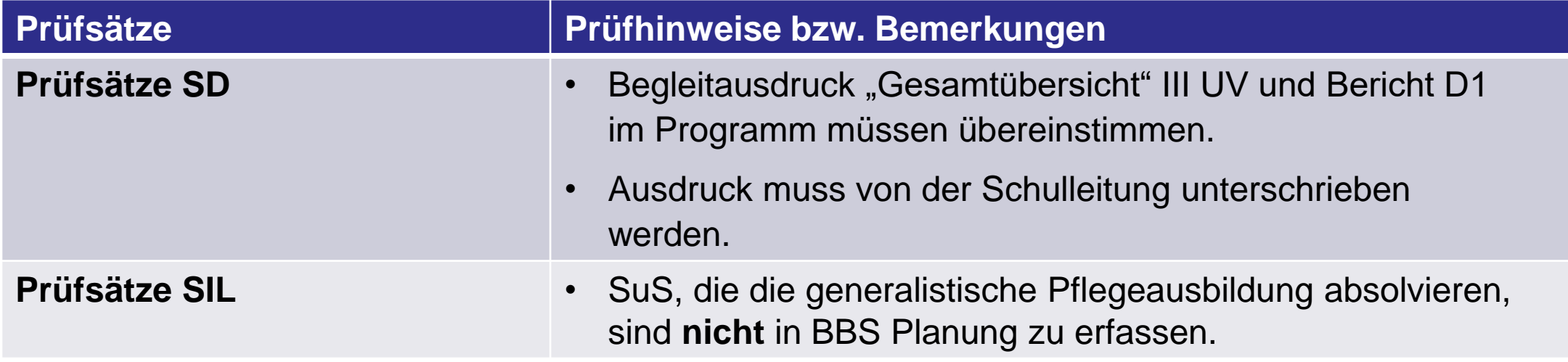

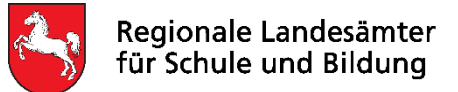

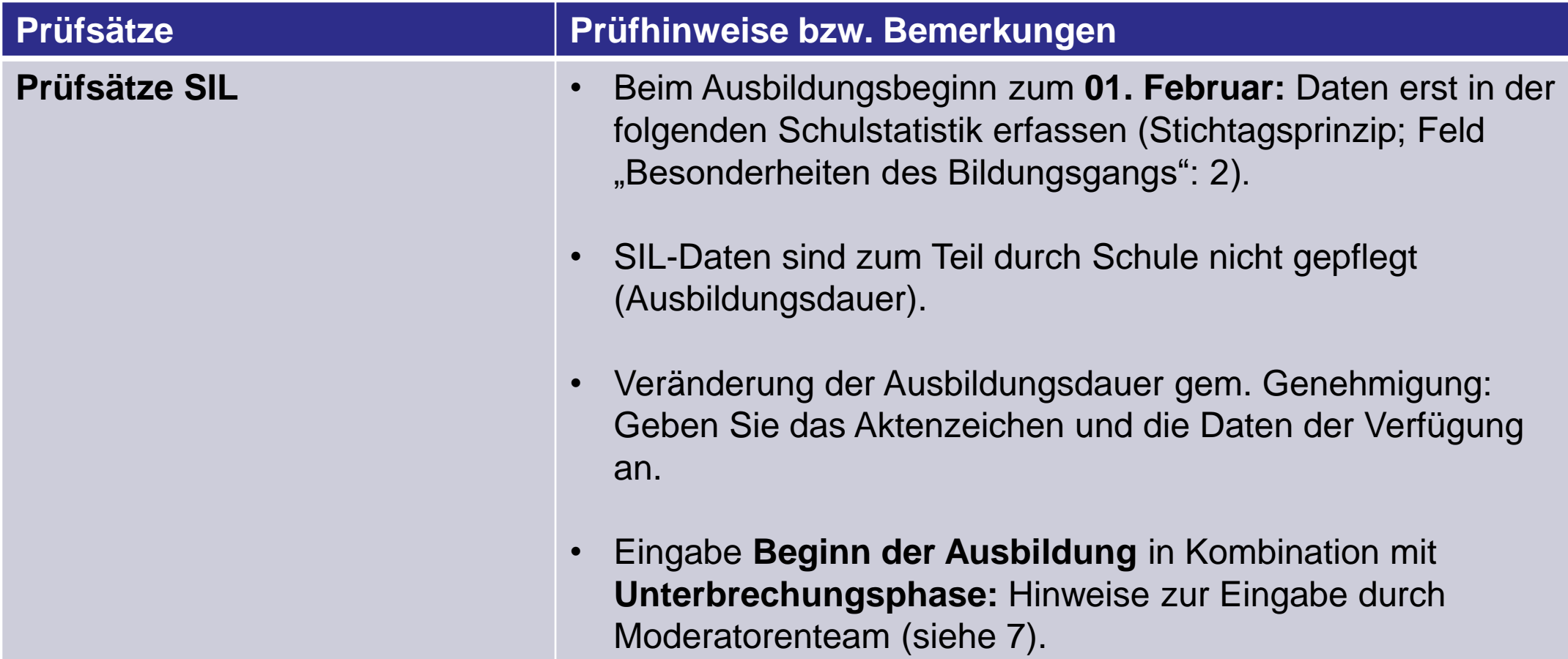

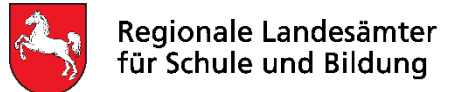

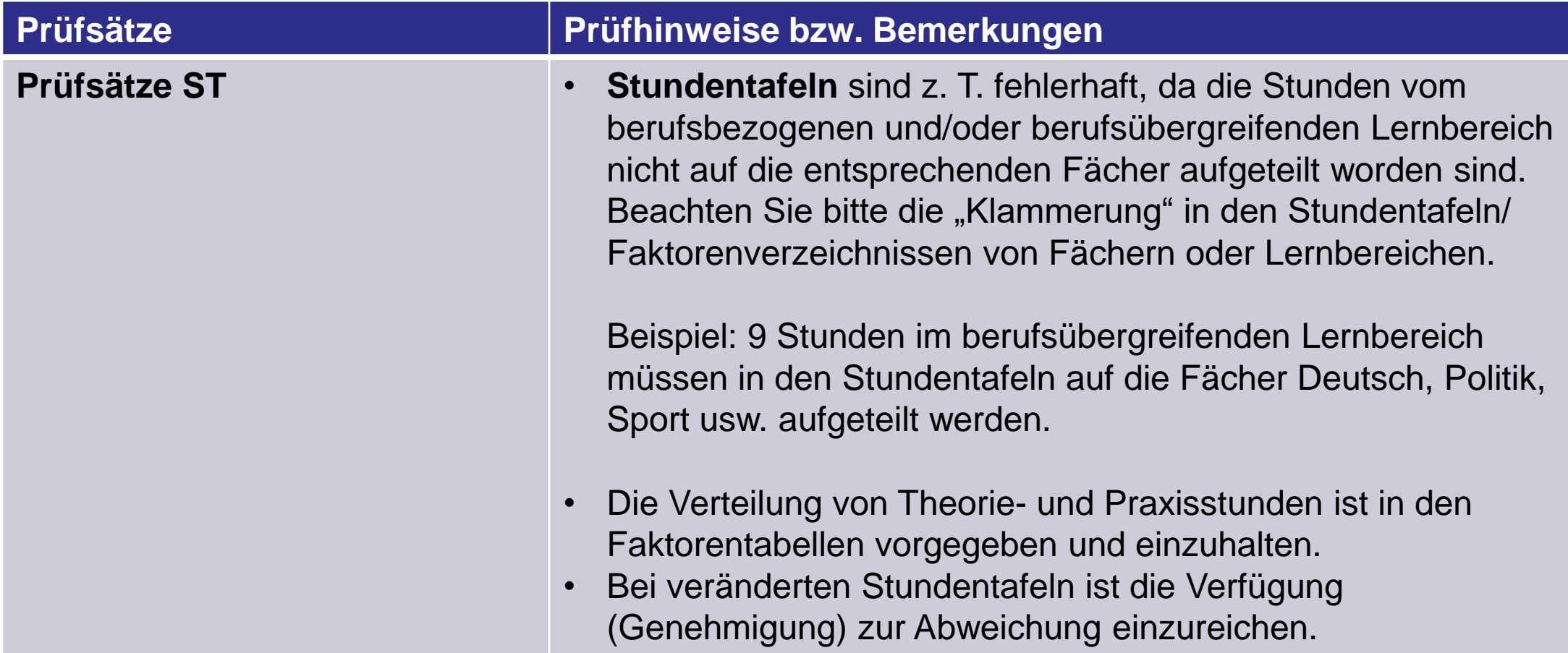

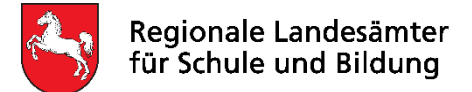

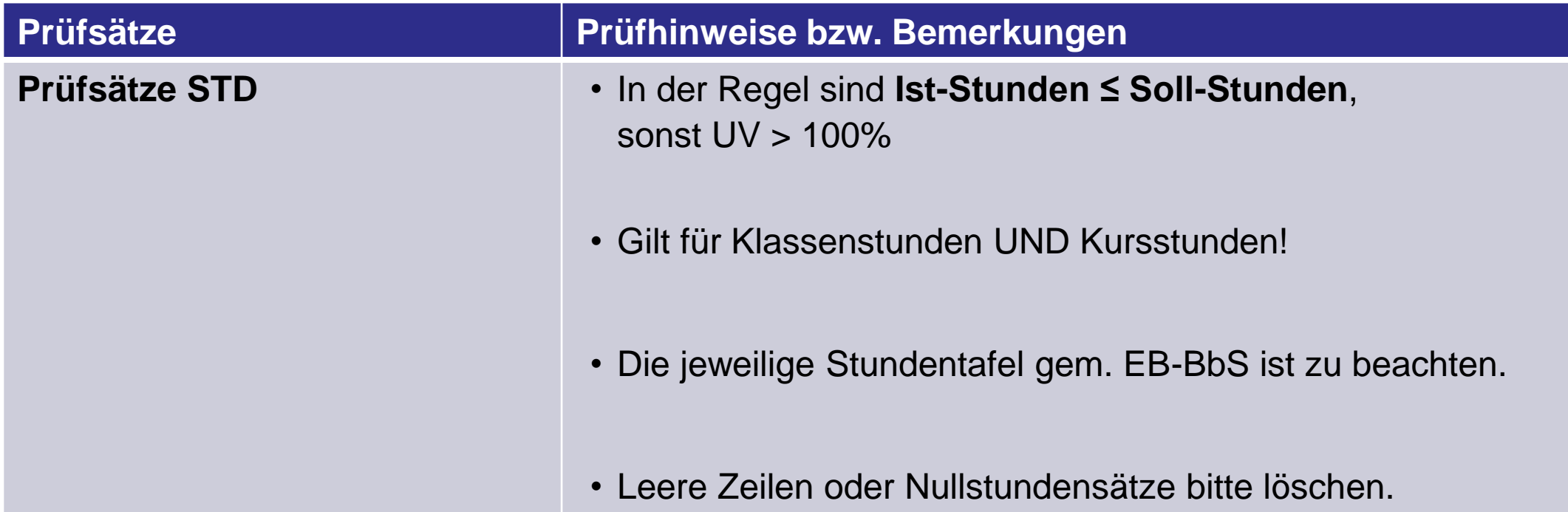

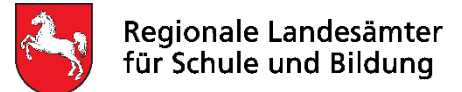

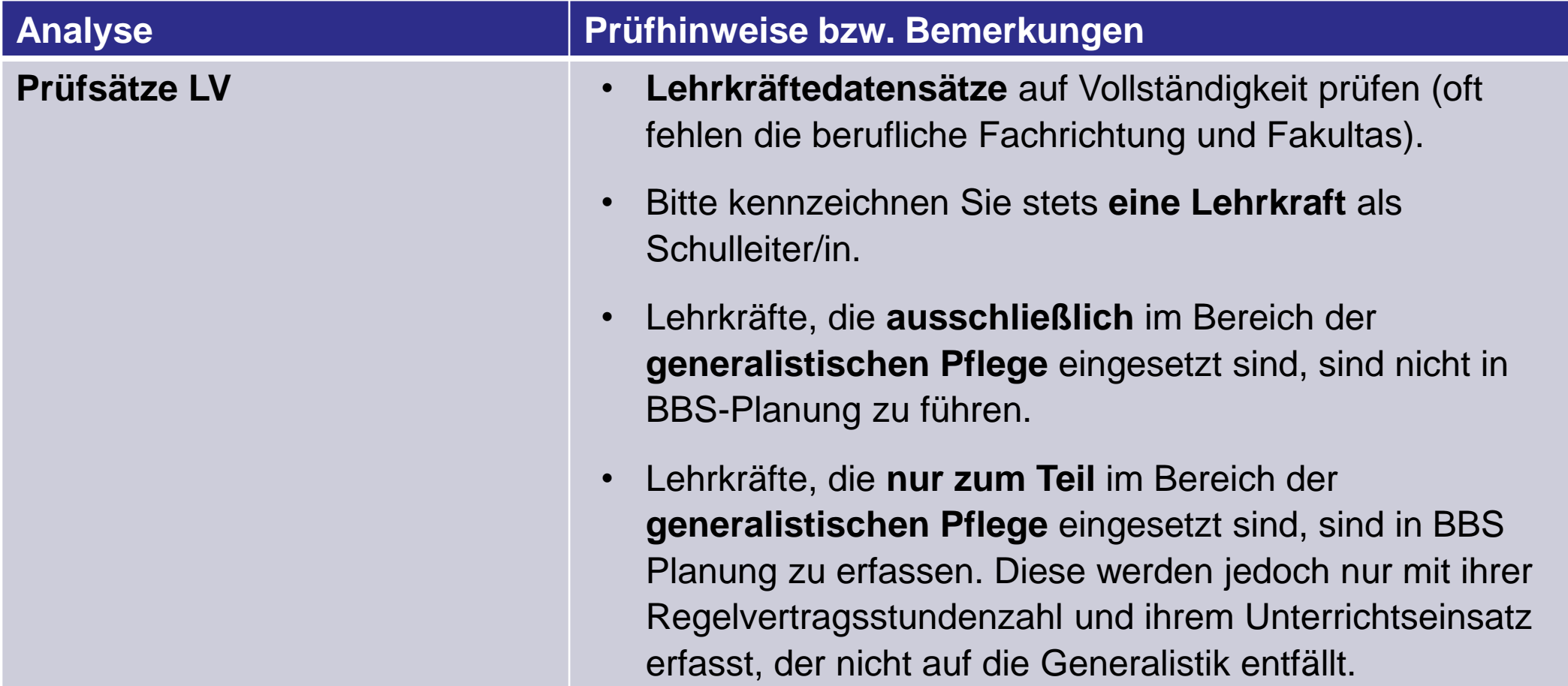

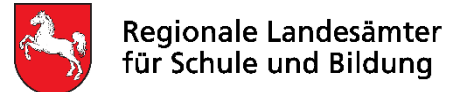

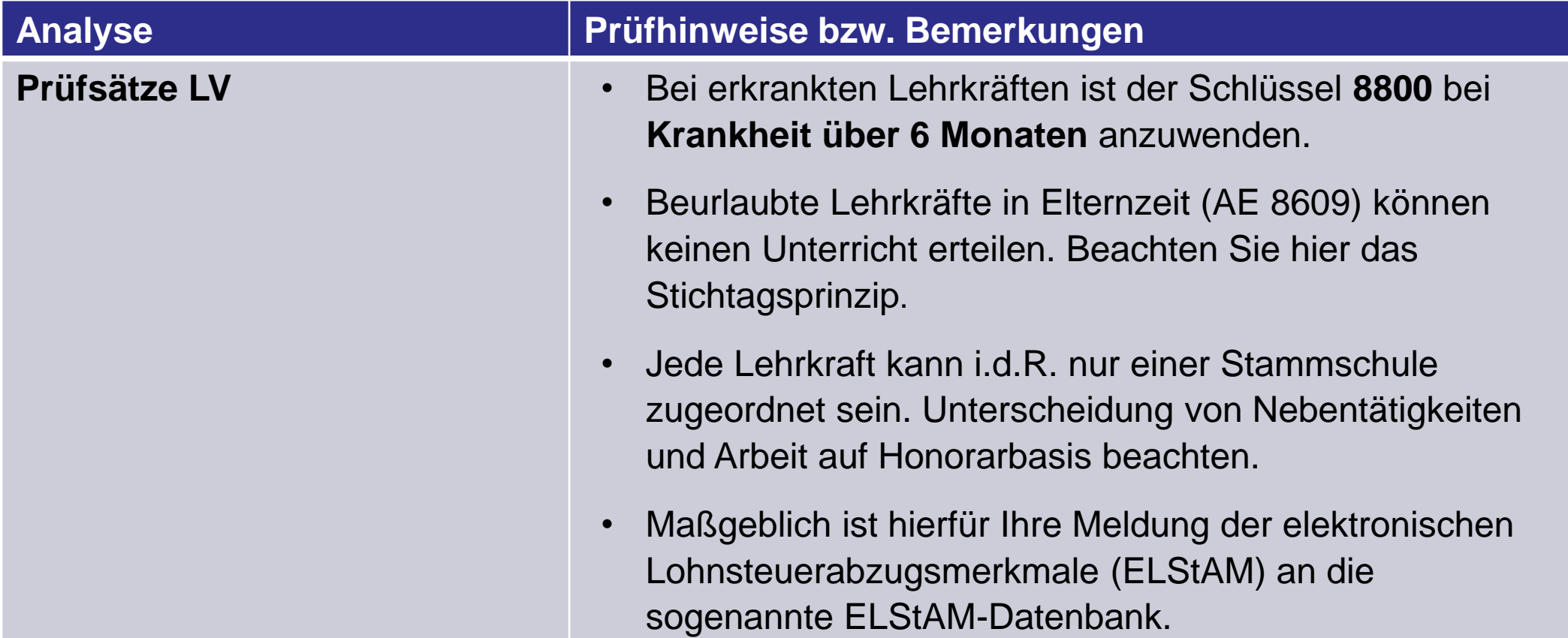

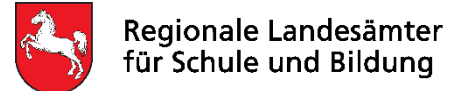

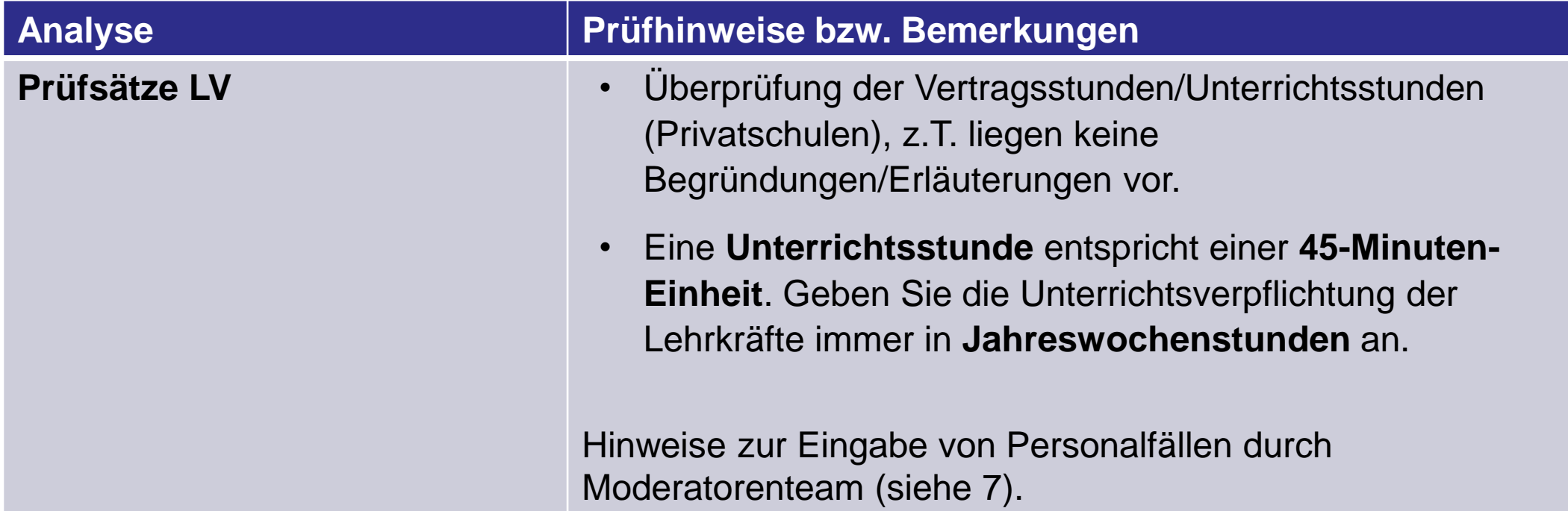

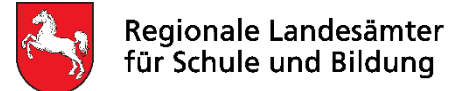

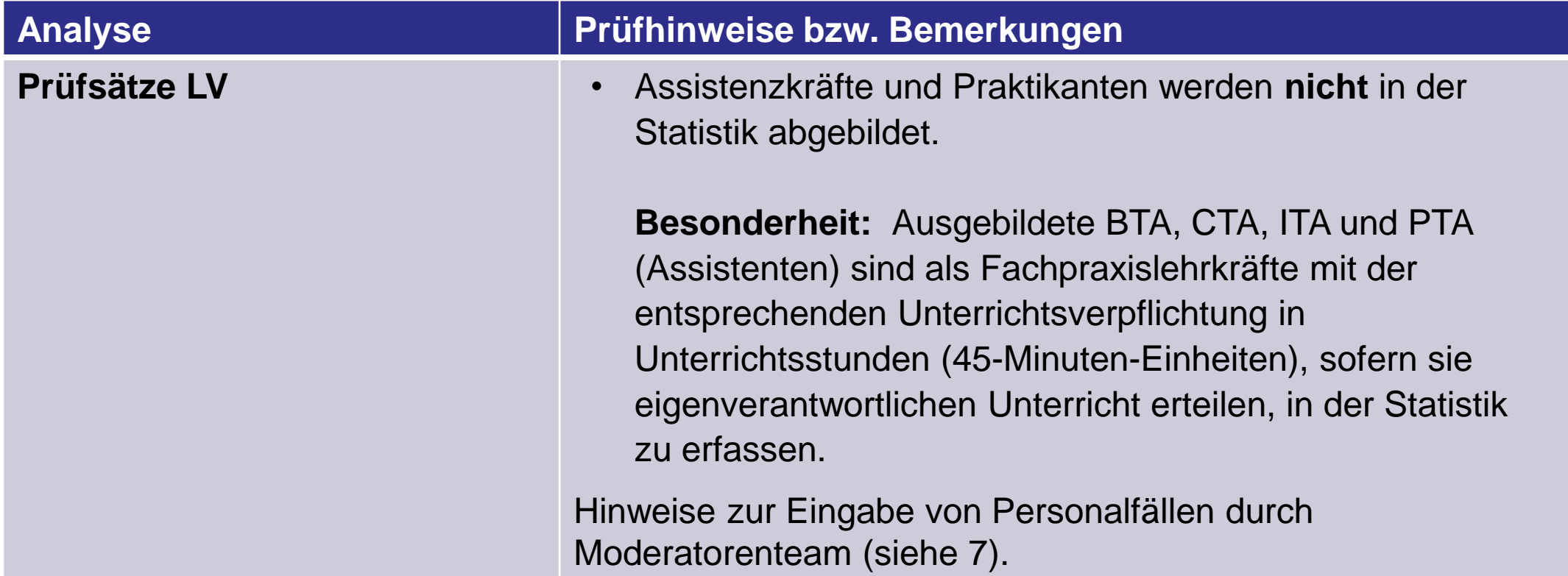

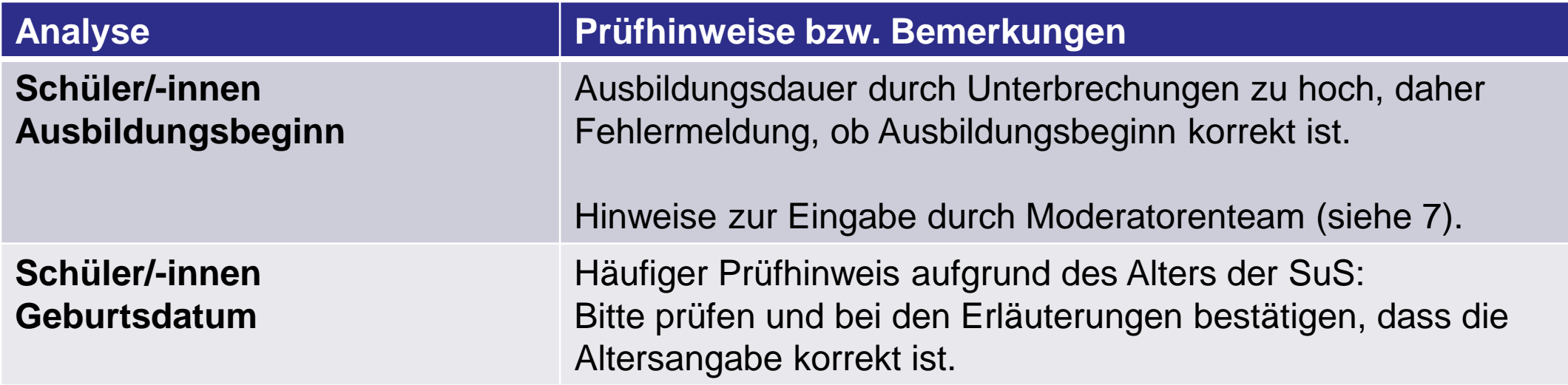

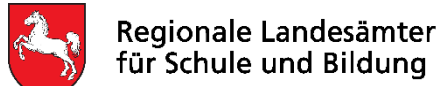

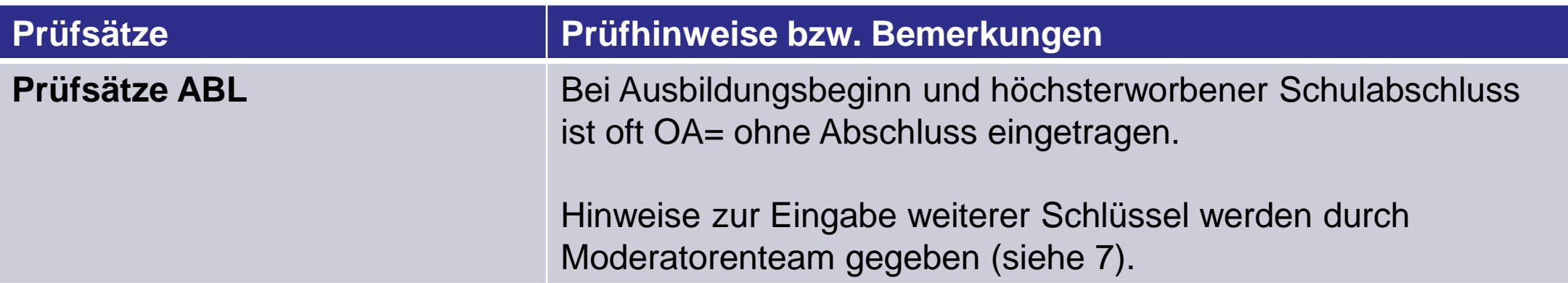

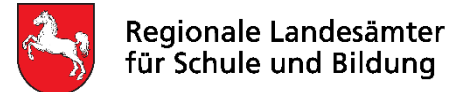

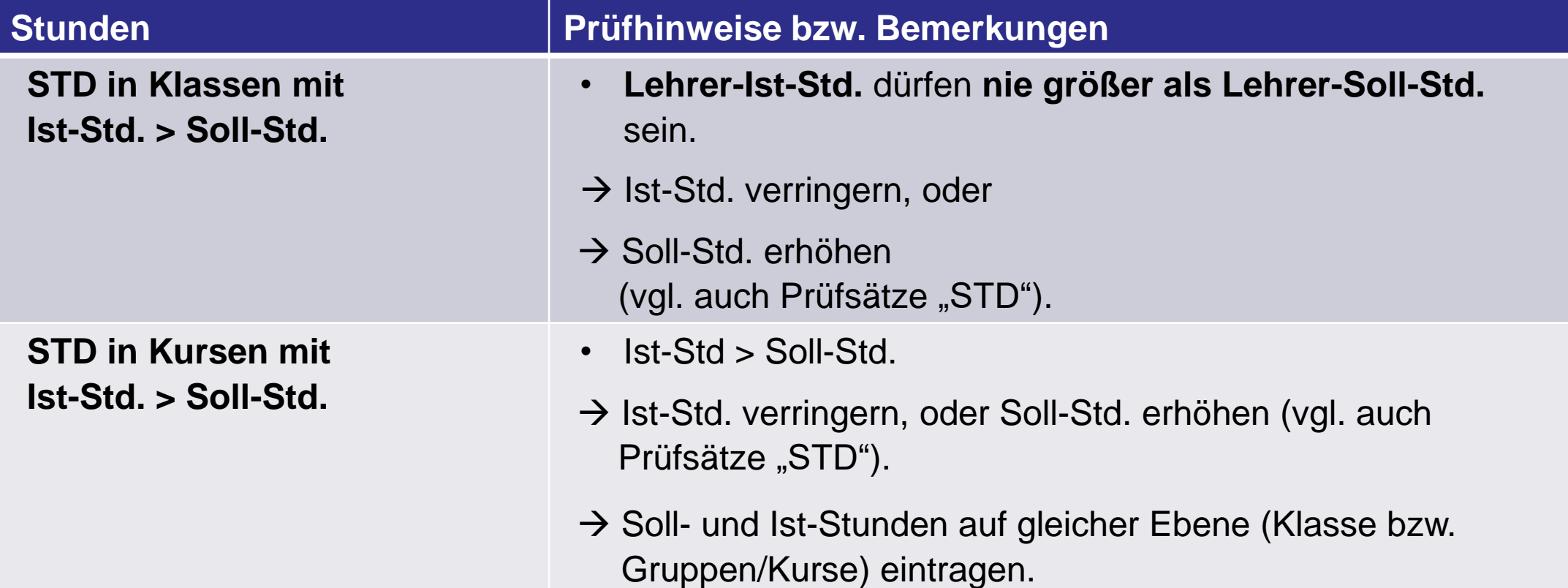

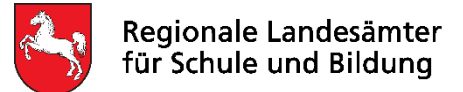

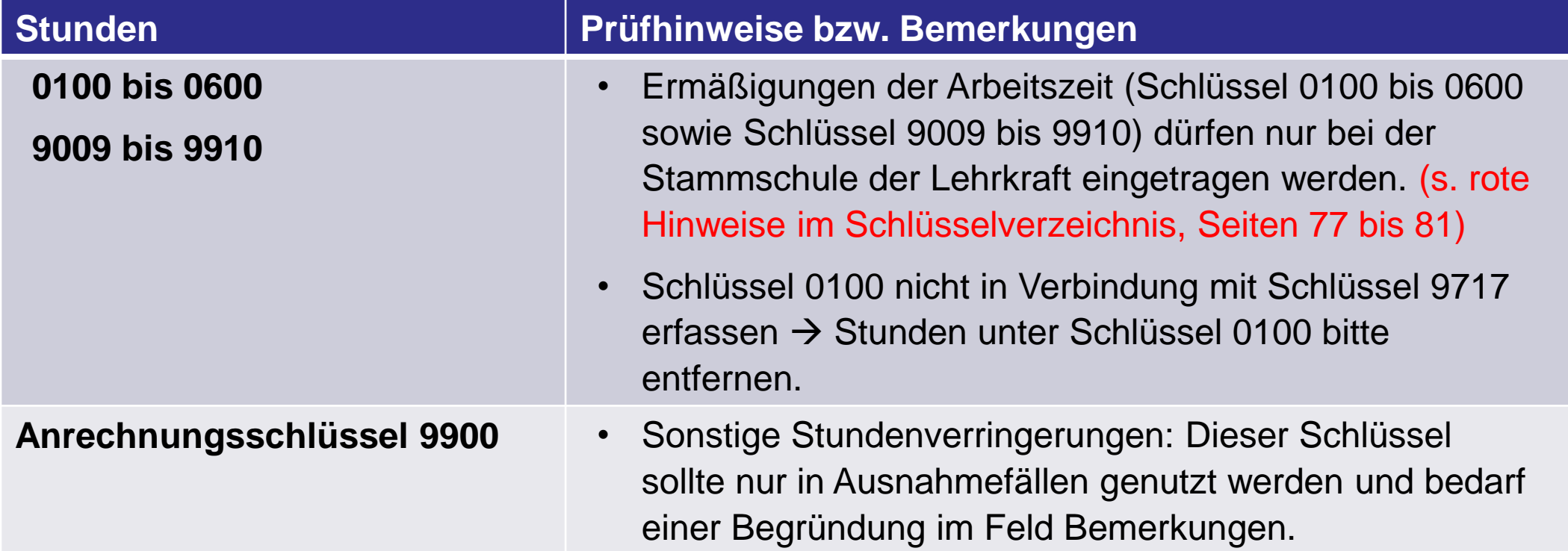

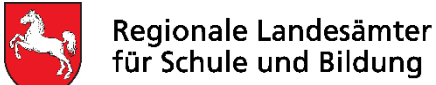

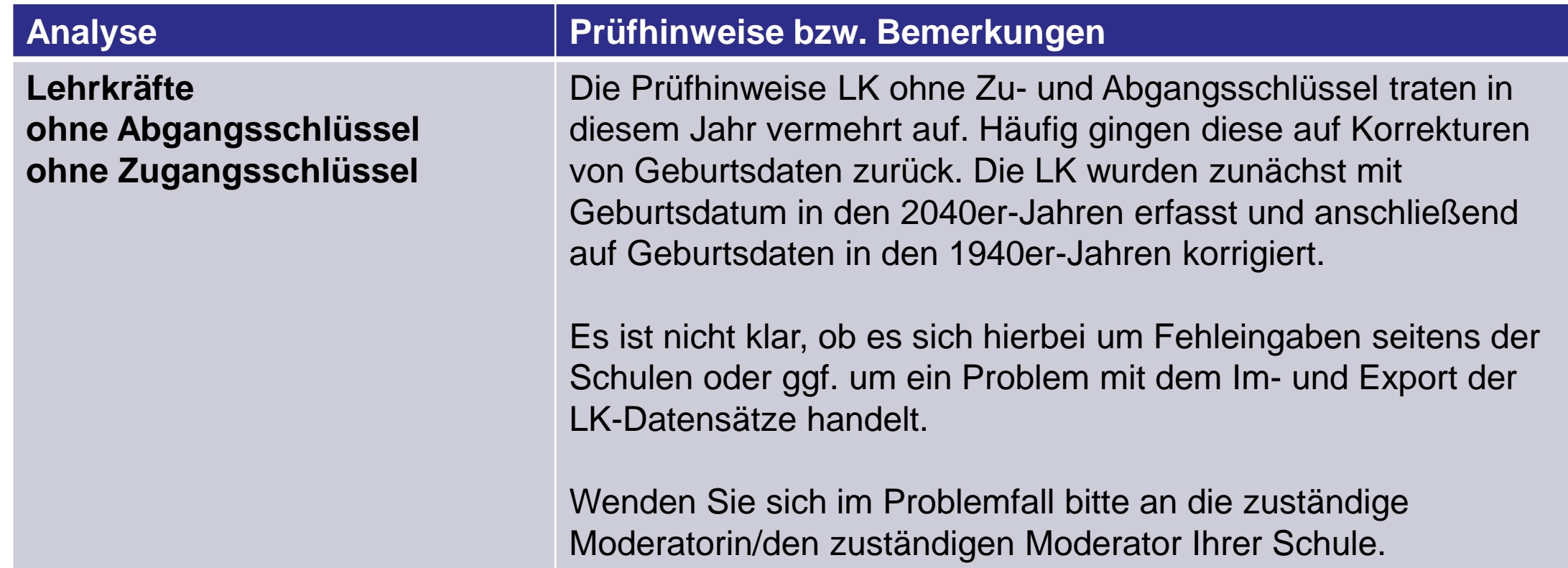

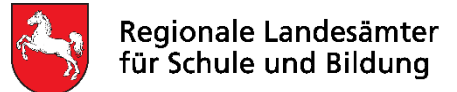

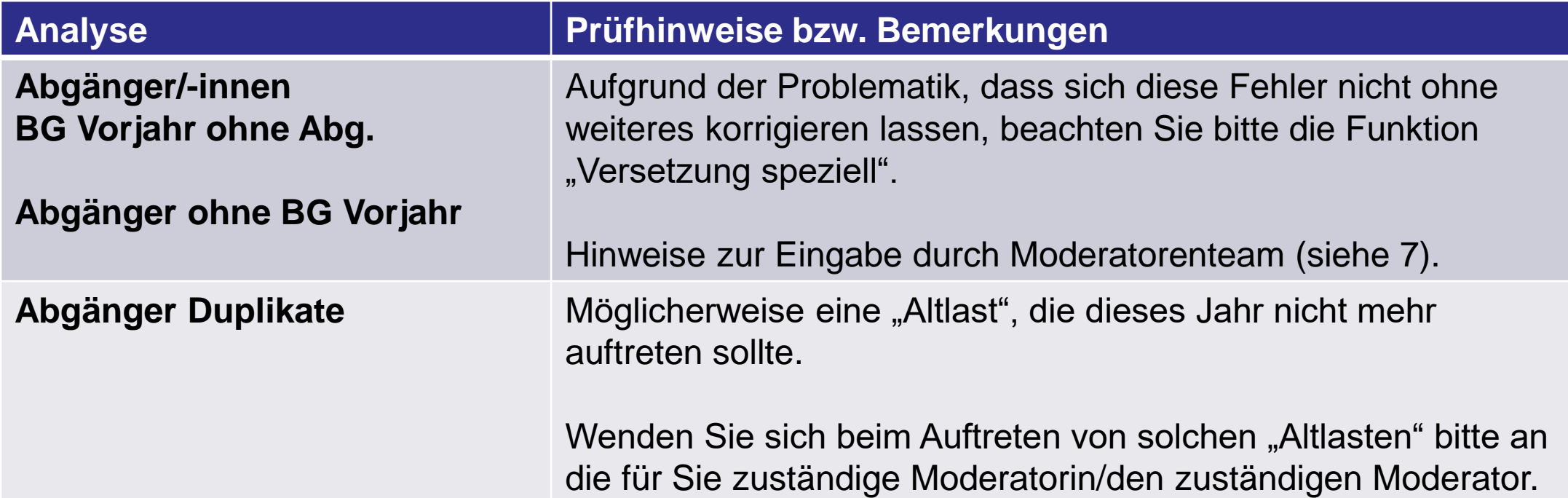

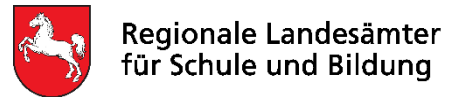

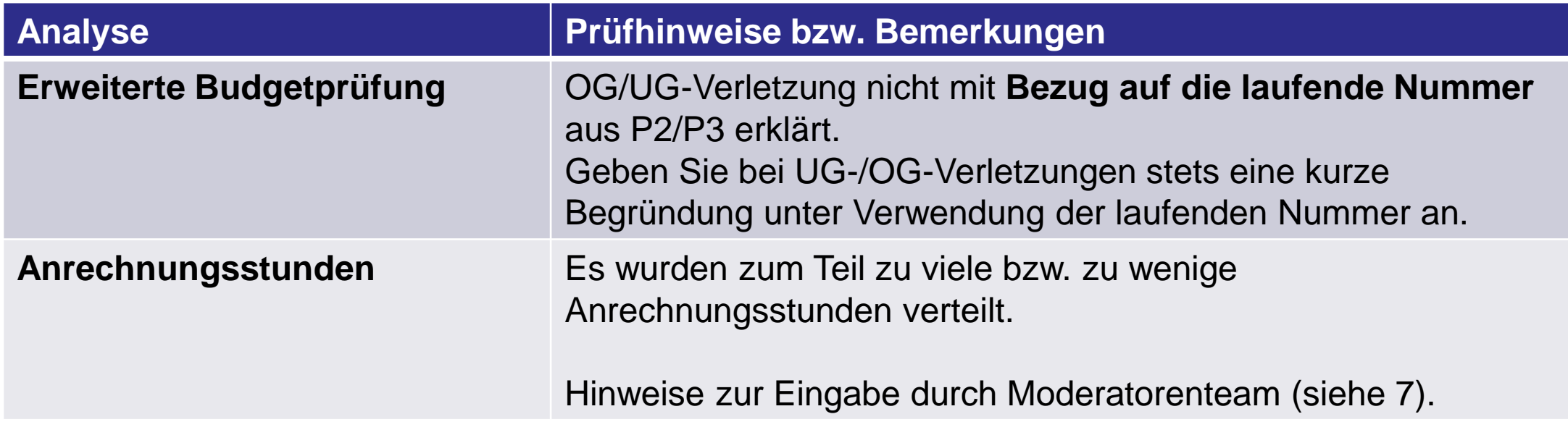
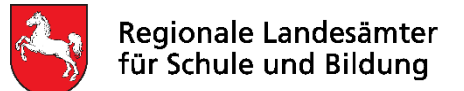

# **5. Hauptstatistik 2022**

- ✓ Auf **aktuelle Programmversion** achten (siehe Fußzeile der Berichte)!
- ✓ **Unterschrift** der Schulleitung (alle Begleitunterlagen) Die Werte des Begleitberichtes müssen den übertragenden Daten entsprechen. Hinweis: Dokumente durch und Dateien hochladen in einem Arbeitsschritt.
- ✓ **PDF-Datei-Format** für Statistikdokumente
- Übereinstimmung der Werte von Ausdruck und hochgeladenen Daten (z.B. "Gesamtübersicht"/"D1")
- $\checkmark$  Aktualität der Daten beachten (SuS, LK)
- Sachlogik einhalten (z. B. Schulabschlüsse und Schulformen)
- ✓ Vollständigkeit der Daten (z.B. bei zu vergebenen AE-Std.)
- ✓ **Bei Prüfhinweisen immer nachvollziehbare Begründungen anfügen**

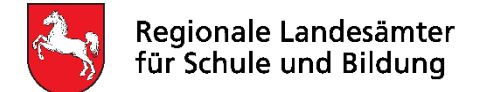

### **Bedeutung der Statistikangaben für die Finanzhilfe**

Die Statistikangaben sind Grundlage für

- 1. die festzusetzenden Schülerbeträge der einzelnen Fachrichtungen und
- 2. bilden die Grundlage für die Höhe der erstattungsfähigen Sozialleistungen der Lehrkräfte.

Bitte beachten:

Die Schüler:innen der generalistischen Pflegeausbildung sowie die Lehrerwochenstunden in diesem Bildungsgang sind nicht in die Statistik BBS-Planung einzutragen.

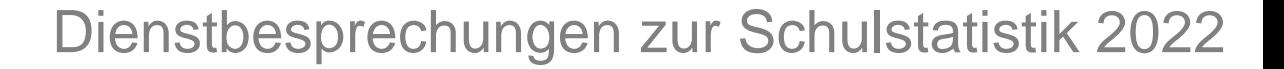

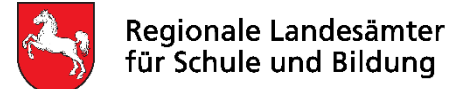

### **1. Schülerbeträge**

Auszug aus dem Grundsatzerlass Nr. 3.3 Abs. 1 S. 1 - 4:

### *"3.3. Schülerbeträge*

*(1) Die Festsetzung der Schülerbeträge erfolgt ausschließlich durch das Kultusministerium, sobald die dafür erforderlichen Daten aus den statistischen Erhebungen vorliegen und ausgewertet sind.* 

*Es ist zu unterscheiden zwischen*

- *1. dem Schülerbetrag nach den Verhältnissen an öffentlichen Schulen (Multiplikation von Stundensatz und Schülerstunden nach § 1 FinHVO) und*
- *2. dem Schülerbetrag nach den Verhältnissen an der jeweiligen Schule in freier Trägerschaft (Multiplikation von Stundensatz und Schülerstunden der jeweiligen Schule).*

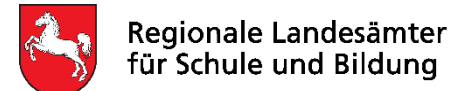

### **1. Schülerbeträge (Fortsetzung)**

*Der jeweils geringere der beiden zu ermittelnden Schülerbeträge wird als der für die Berechnung des Grundbetrages maßgebliche festgesetzt und dem Regionalen Landesamt für Schule und Bildung zur Weitergabe an die Träger mitgeteilt.* 

*Nachträgliche Neufestsetzungen erfolgen nur,* 

*wenn in den statistischen Erhebungen oder deren Auswertung offensichtliche Fehler enthalten sind, der auf dieser Grundlage festgesetzte Schülerbetrag zu einer unbilligen Härte führt und der Träger der Schule dies zeitnah geltend macht."*

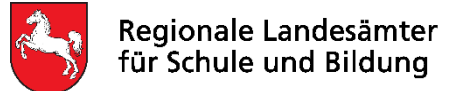

**1. Schülerbeträge (Fortsetzung)**

### **Grundlage für die Berechnung der Schülerbeträge**

- Vollständige und korrekte Eingaben der tatsächlichen Ist-Stunden pro Lehrkraft (**nicht**: z.B. Assistenzkräfte, Praktikanten u.ä.) in die Statistik BBS-Planung
- Angabe in Unterrichtsstunden (nicht Zeitstunden)
- Regelstundenzahl (wie bei ö. S.): Grundlage Umrechnung 40 Zeitstd. entsprechen Regelstundenzahl je nach Qualifikation d. LK (23,5 – 24,5 – 25,5 – 27,5); anteilige Errechnung entspr. vereinbarter Vertragsstd. mit LK

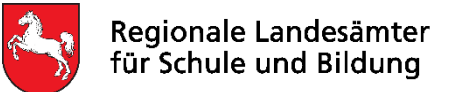

### **2. Erstattungsfähige Sozialleistungen (Anlage 3)**

Grundlage für die Prüfung der Anlage 3 (Plausibilität der Angaben)

- Tatsächliche und Vertragsstunden
- Auswertungen C1, C5 und C10
- Es dürfen in der Abrechnung der Finanzhilfe über Anlage 3 **nur** Anrechnungs- und Ermäßigungsstunden bei den tatsächlichen Unterrichtsstunden mit eingerechnet werden, die dem reinen Schulbetrieb zuzuordnen sind. Bitte keine Geschäftsführung, keine schulfremden Projekte etc..

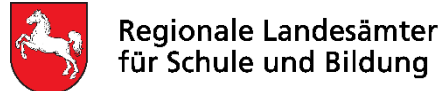

### **2. Erstattungsfähige Sozialleistungen (Anlage 3) Abgleich der C1-Auswertung (BBS-Planung) mit Anlage 3 zum Antrag auf Festsetzung und Gewährung von Finanzhilfe (Abrechnung):**

Folgende Punkte sind zu beachten:

- **Planbare Mehr- und Minderstunden**, die in der Person der Lehrkraft liegen, sind schon über die Statistik zu erfassen.
	- a) Soweit im abzurechnenden Schuljahr die tatsächlichen Stunden **über** den Vertragsstunden liegen, sind in der Anlage 3 gleiche Stundenzahlen einzutragen.

Folgende Darstellung darf nicht erfolgen:

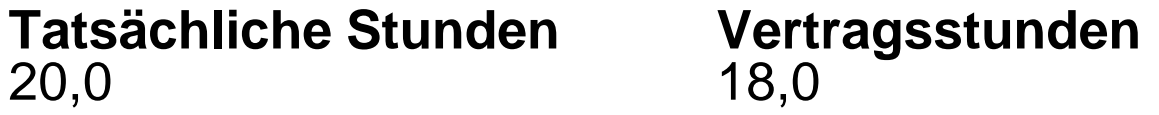

In einem solchen Fall müsste die Darstellung in der Anlage 3 entweder 20,0 von 20, oder 18,0 von 18,0 lauten.

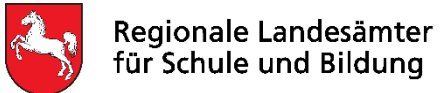

### **2. Erstattungsfähige Sozialleistungen (Anlage 3) Abgleich der C1-Auswertung (BBS-Planung) mit Anlage 3 zum Antrag auf Festsetzung und Gewährung von Finanzhilfe (Abrechnung):**

b) soweit im abzurechnenden Schuljahr die tatsächlichen Stunden **unter** den Vertragsstunden liegen, sind in Anlage 3 die korrekten Verhältnisse der tatsächlichen zu den Vertragsstunden anzugeben.

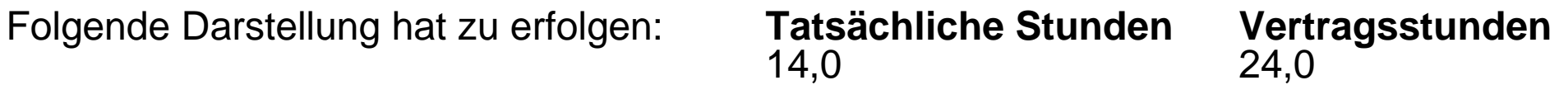

• Davon **abzugrenzen** ist die **Unterrichtsplanung/Lehrkraft**

Beispiel: Eine Lehrkraft hat eine Stundenverpflichtung von 20,0 Stunden, konnte aber nur mit 19,6 Stunden eingeplant werden. Dann ist sie zu 100 % eingesetzt. In der Anlage 3 wäre es wichtig, diesen 100%-Anteil abzubilden.

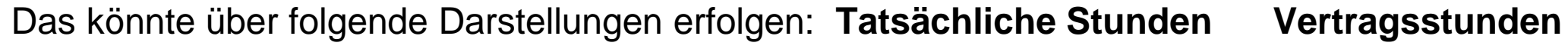

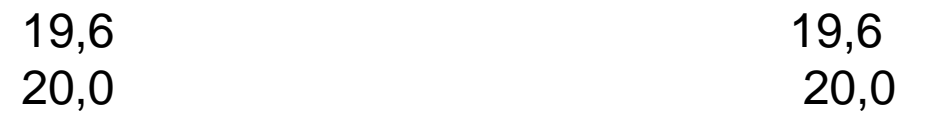

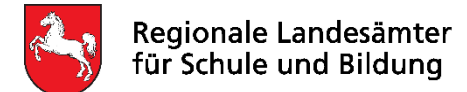

### **Kommunikation mit der Finanzhilfe:**

Zu Vereinfachung der Kommunikation wird in Finanzhilfeangelegenheiten darum gebeten, das Landkreiskürzel (z.B. H-S 10, LG 19, BS 28,…) und ggf. zusätzlich die Schulnummer anzugeben.

### **Internetangebot der Finanzhilfe:**

Es wird gebeten, das Informationsangebot des Internetauftritts der Behörde, hier insbesondere die **Hinweise zum Antrag auf Finanzhilfe**, zu nutzen.

[https://www.rlsb.de/themen/schulorganisation/schulen-in-freier-traegerschaft/finanzhilfe](https://www.rlsb.de/themen/schulorganisation/schulen-in-freier-traegerschaft/finanzhilfe-fuer-schule-in-freier-traegerschaft/downloads)fuer-schule-in-freier-traegerschaft/downloads

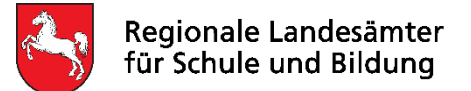

### **Hinweise zu den Listen der Finanzhilfe:**

- Alle Listen, die eingereicht werden, sollten **alphabetisch** sortiert sein.
- Bei Schüler\*innen, die wiederholen, bleibt das Eintrittsdatum gleich.
- Personalveränderungen, wie z. B. Zu- bzw. Abgänge oder Namensänderungen vor und nach dem Stichtag, sind in die Anlage 3b einzutragen, da alle Lehrkräfte, die im Schuljahr an der Schule unterrichtet haben, in den Anlagen 3, 3c oder 9 zum Antrag auf Festsetzung und Gewährung angegeben werden müssen.

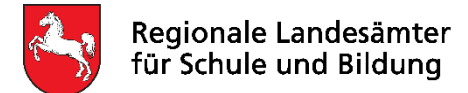

Die folgenden Folien enthalten technische Hinweise zum Programm BBS-Planung.

- Vorbereitung Download / Installation / Lehrerverzeichnis
- Eintragungen in den Formularen der Schüler/innen, Abgänger/innen und Lehrkräften
- Auswertungen zu den Lehrkräftedaten und der Schulleitung
- Erfassung der Zugänge / Abgänge sowie Namensänderungen von Lehrkräften
- Ausdrucke für die Finanzhilfe
- Prüfhinweise in der Jahresstatistik
- Erstellung der Jahresstatistik erforderliche Ausdrucke und Dateien
- Verschlüsselung und Versand

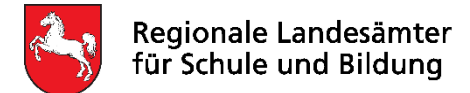

Die folgenden Folien enthalten technische Hinweise zum Programm BBS-Planung.

- **Vorbereitung – Download / Installation / Lehrerverzeichnis**
- Eintragungen in den Formularen der Schüler/innen, Abgänger/innen und Lehrkräften
- Auswertungen zu den Lehrkräftedaten und der Schulleitung
- Erfassung der Zugänge / Abgänge sowie Namensänderungen von Lehrkräften
- Ausdrucke für die Finanzhilfe
- Prüfhinweise in der Jahresstatistik
- Erstellung der Jahresstatistik erforderliche Ausdrucke und Dateien
- Verschlüsselung und Versand

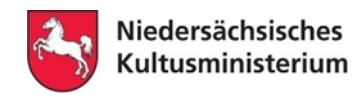

Vorbereitung – Download / Installation

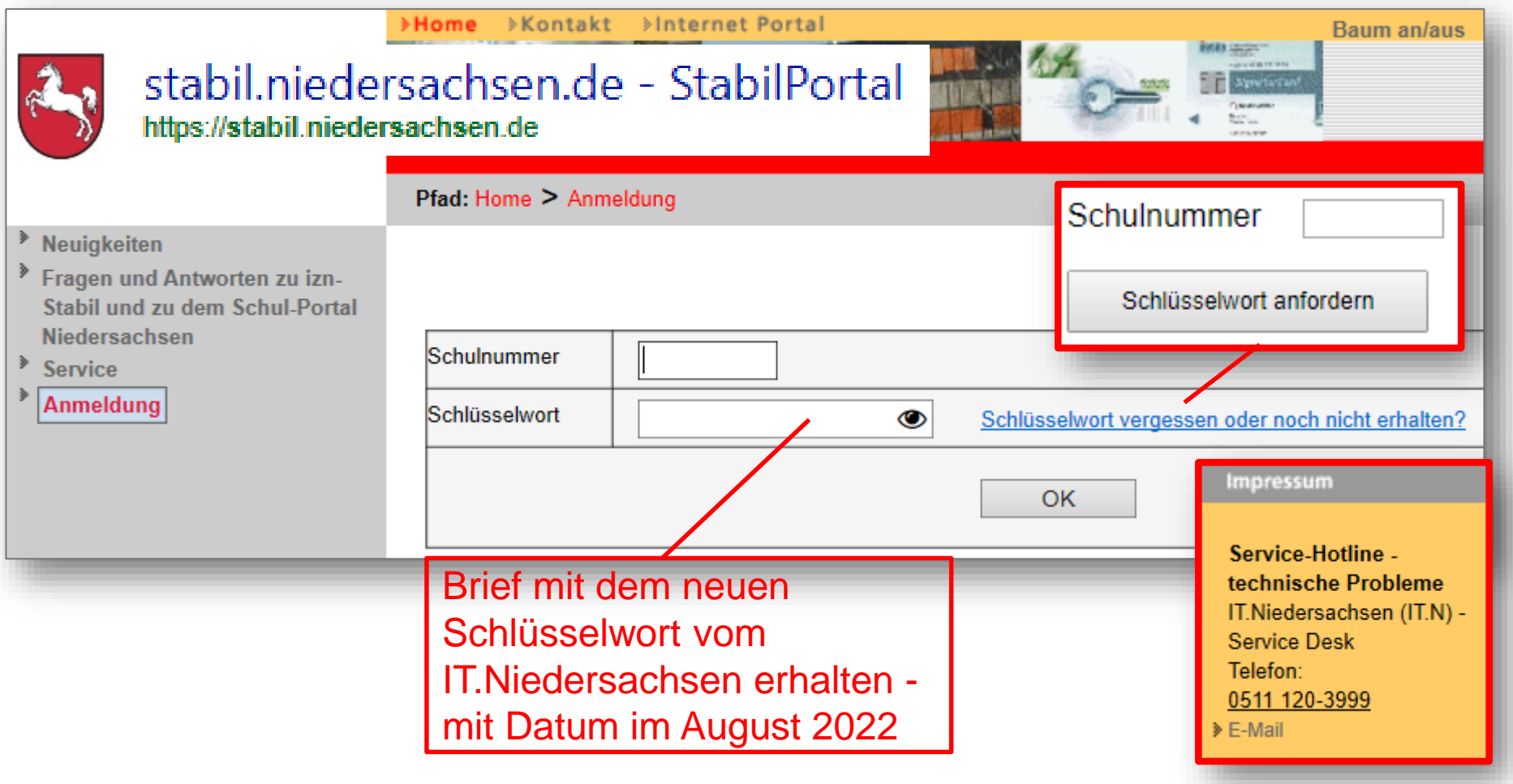

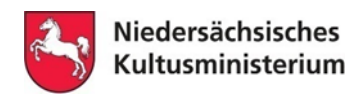

### **Vorbereitung – Download / Installation**

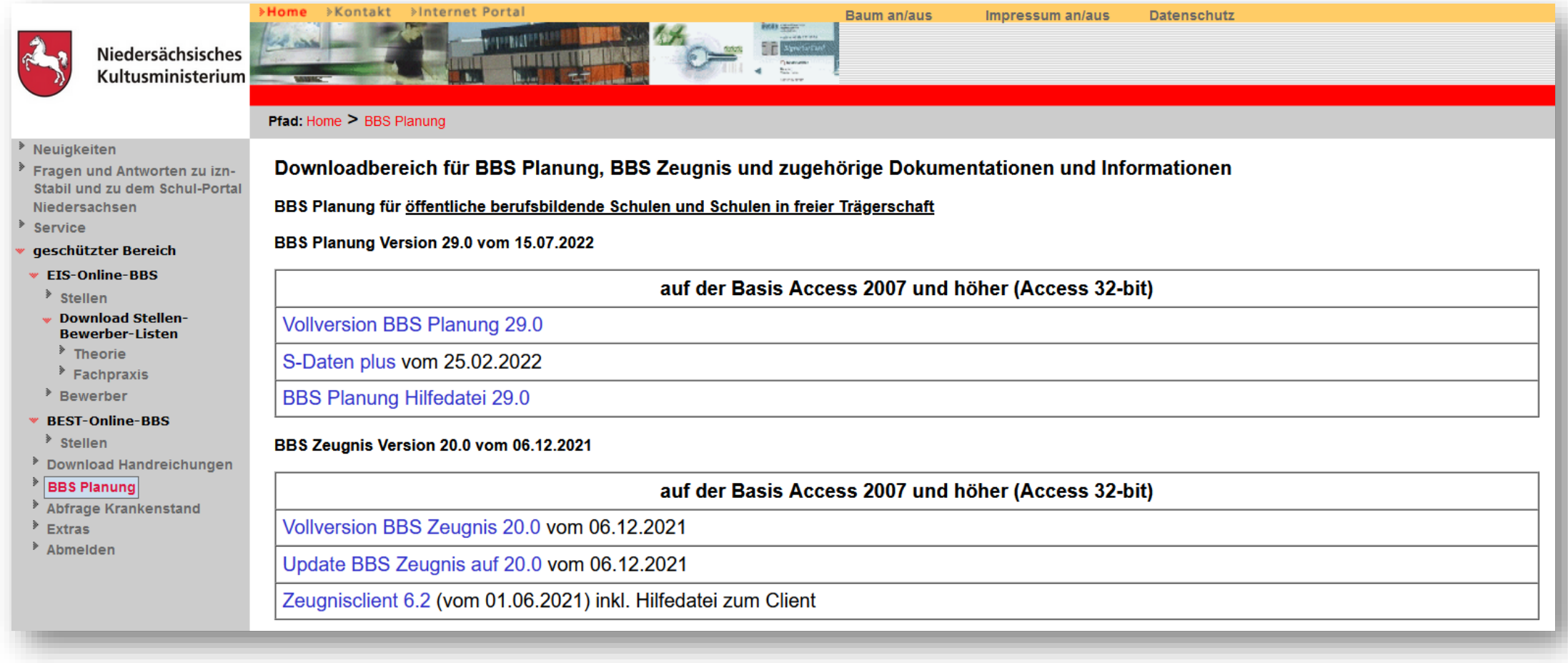

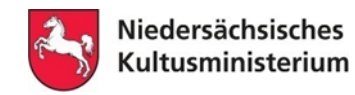

**Vorbereitung – Download / Installation**

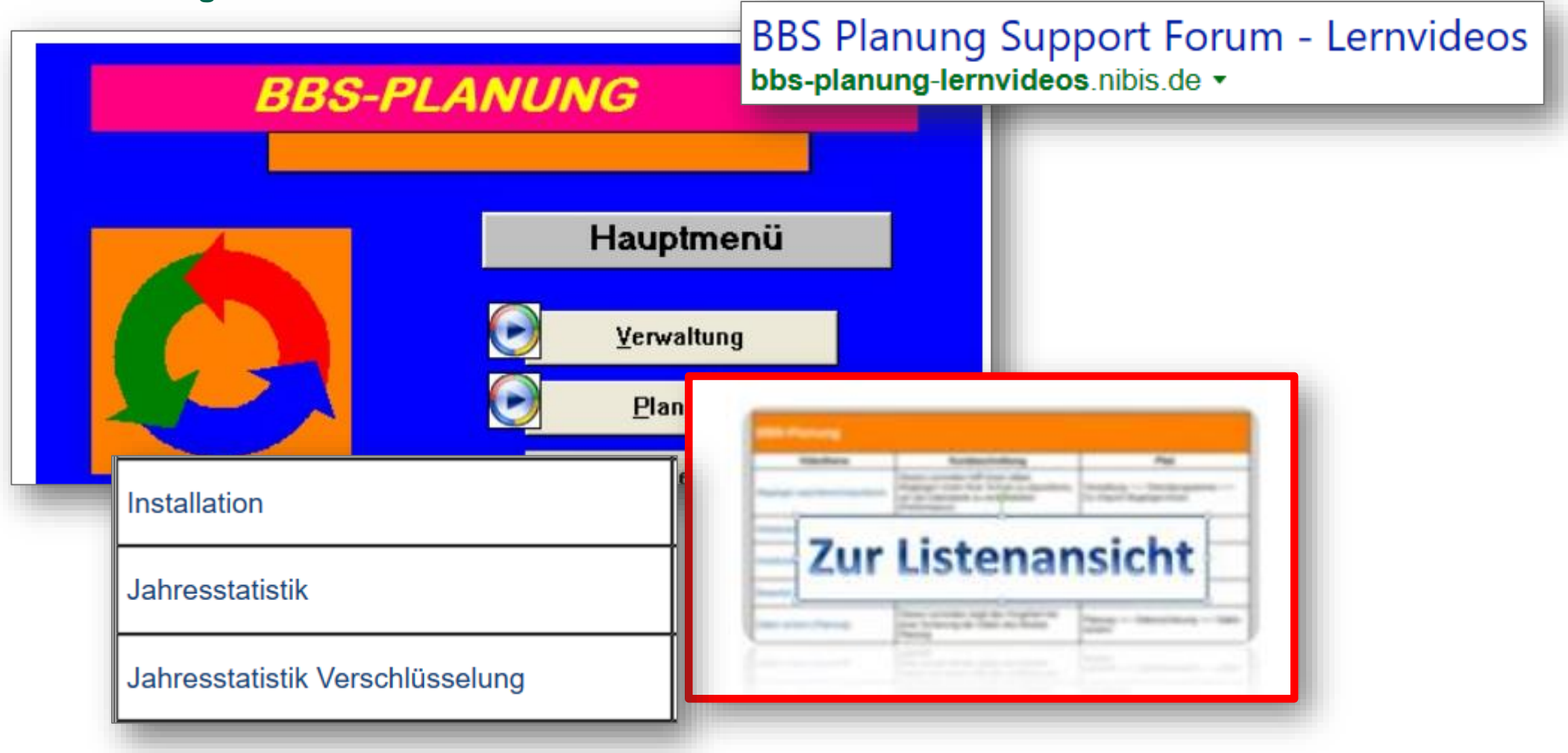

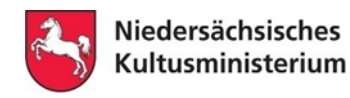

**Vorbereitung – Lehrerverzeichnis einlesen**

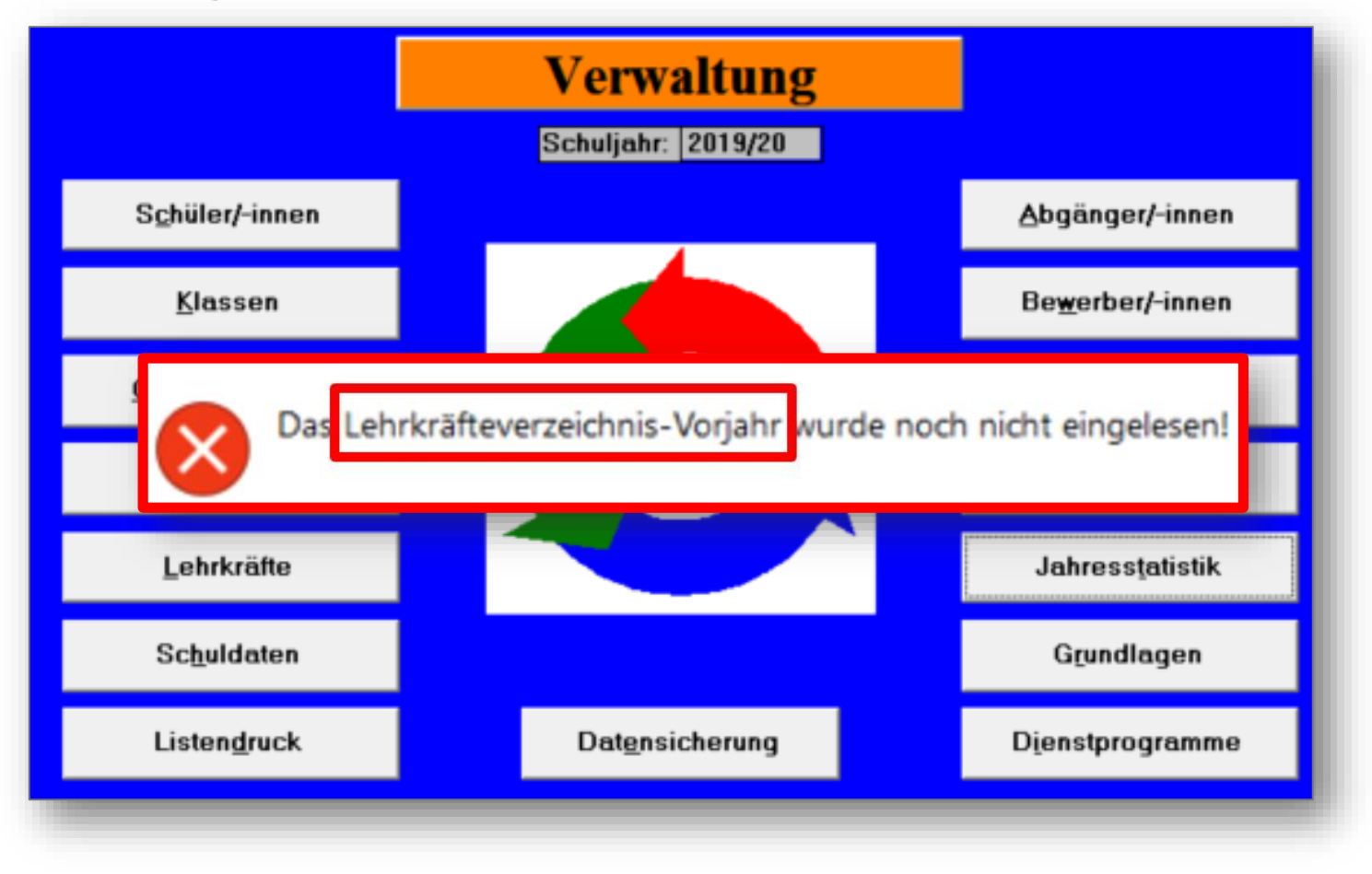

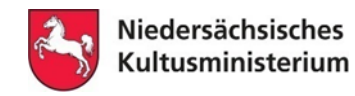

**Vorbereitung – Lehrerverzeichnis einlesen**

Statistikinstallation aus dem Vorjahr => Pfad z.B. C:\access\plan281\...

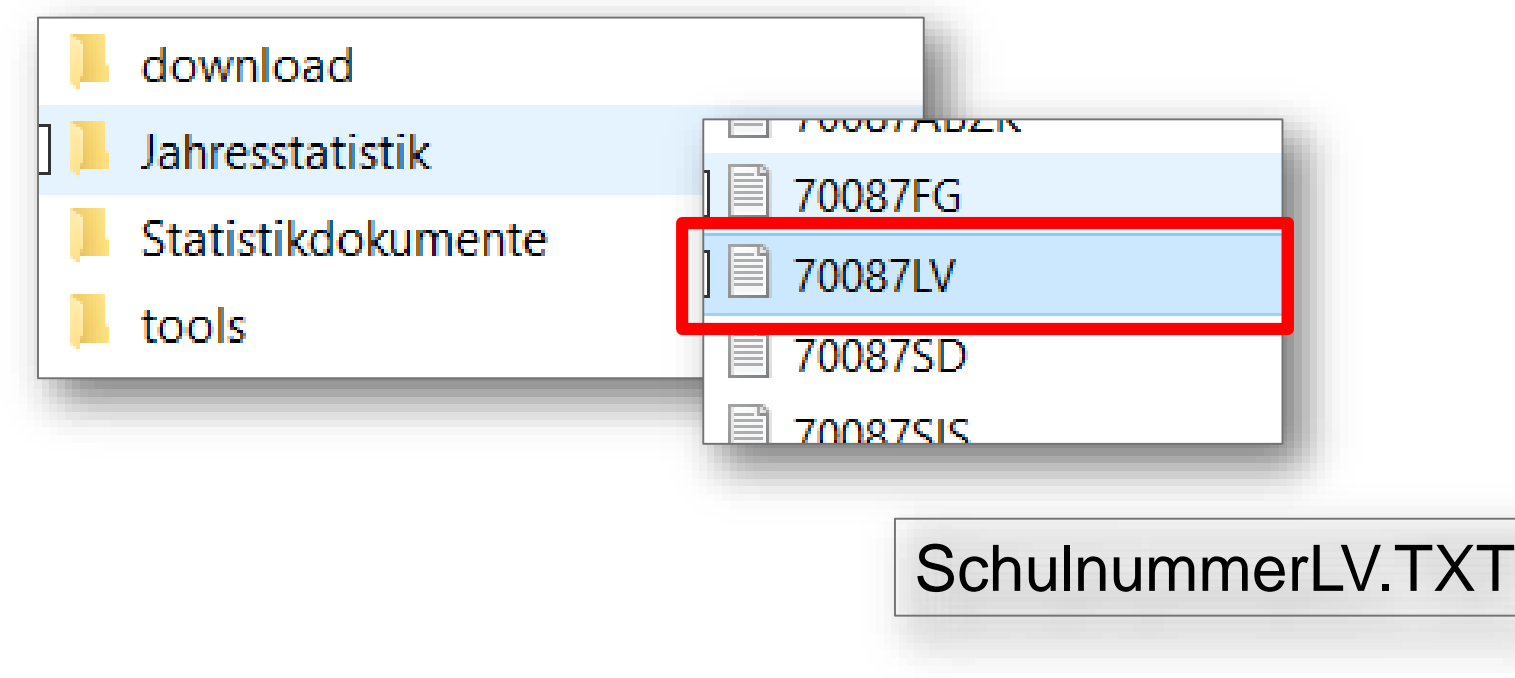

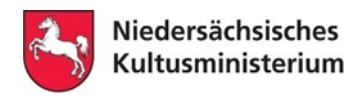

**Vorbereitung – Lehrerverzeichnis einlesen**

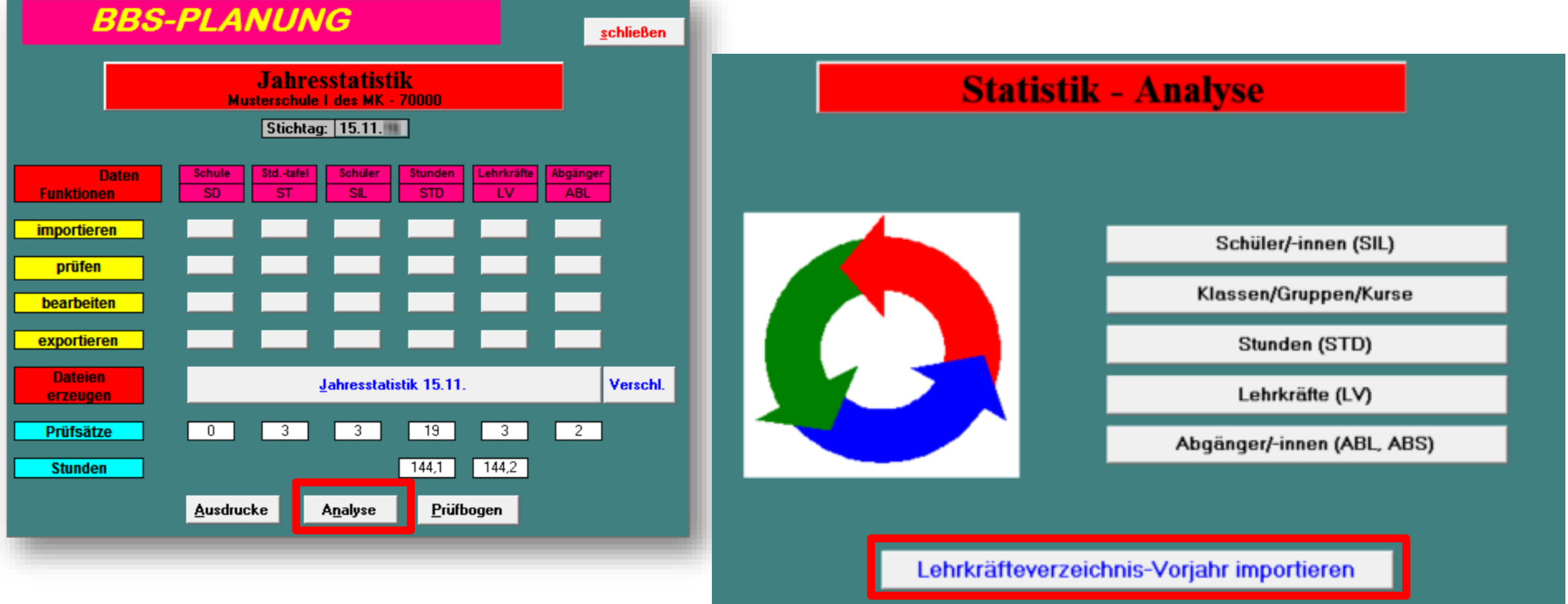

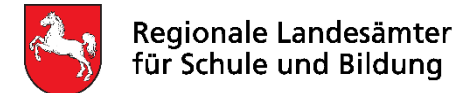

Die folgenden Folien enthalten technische Hinweise zum Programm BBS-Planung.

- Vorbereitung Download / Installation / Lehrerverzeichnis
- **Eintragungen in den Formularen der Schüler/innen, Abgänger/innen und Lehrkräften**
- Auswertungen zu den Lehrkräftedaten und der Schulleitung
- Erfassung der Zugänge / Abgänge sowie Namensänderungen von Lehrkräften
- Ausdrucke für die Finanzhilfe
- Prüfhinweise in der Jahresstatistik
- Erstellung der Jahresstatistik erforderliche Ausdrucke und Dateien
- Verschlüsselung und Versand

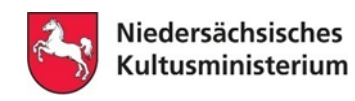

**Wiederholer: Eintragungen zu Eintritt und Beginn dieser Ausbildung**

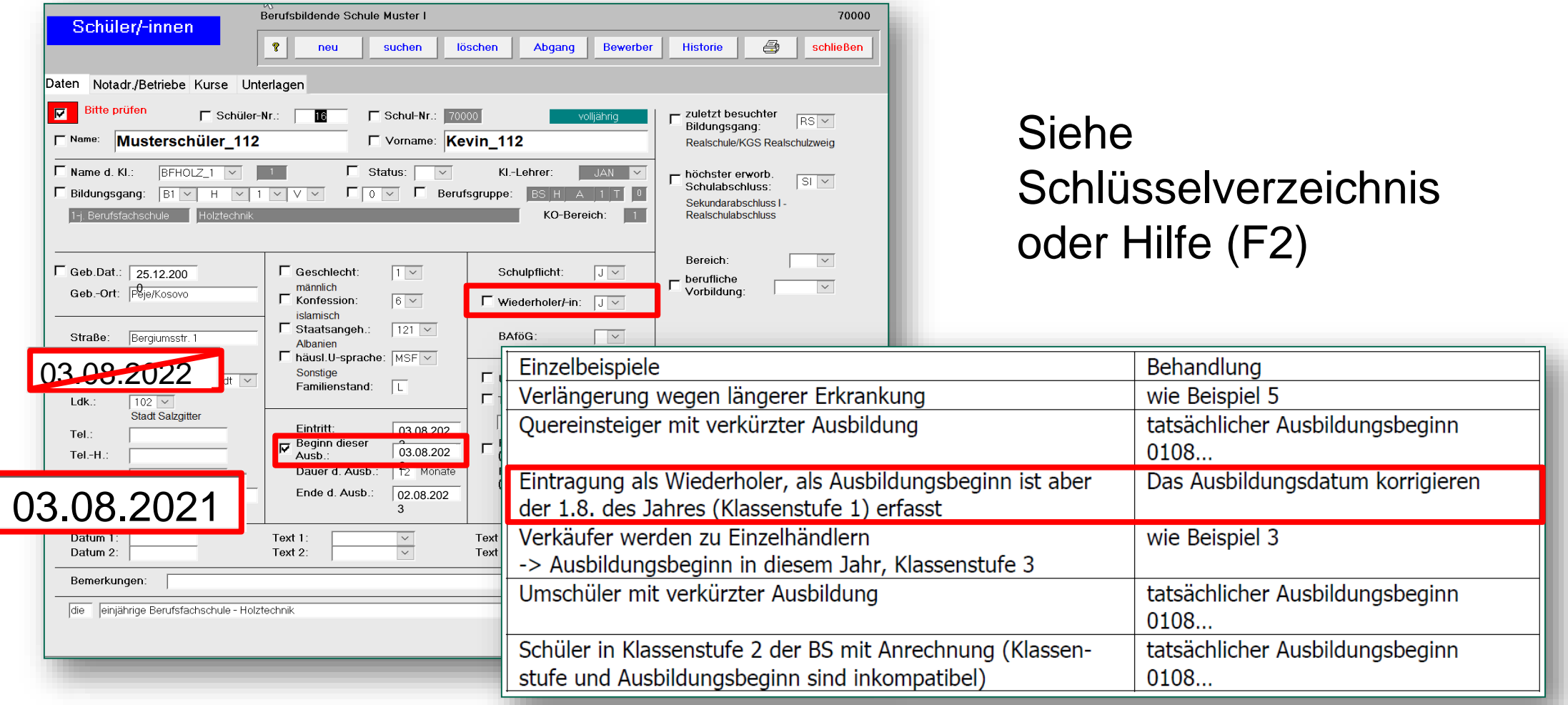

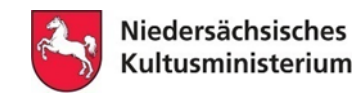

hne

F2

Hilfe

### **7. Technische Hinweise**

### **Wiederholer: Eintragungen zu Eintritt und Beginn dieser Ausbildung**

#### "Eintritt"

Im Feld "Eintritt" ist der erste Schultag einzutragen, an dem der/die Schüler/-in in den angegebenen Bildungsgang eintritt.

#### "Beginn der Ausbildung"

Bei diesem Feld geht es um den Beginn des zum Statistiktermin besuchten Bildungsganges, nicht um die erstmalige Aufnahme in eine Berufsbildende In der Regels ist damit der aktuelle Ausbildungsbeginn (Vollzeit und Teilzeit) einzutragen (i. d. R. der 01.08. des Jahres). Bei einem Wechsel von einer Wechsel des Bildungsganges - ist der Ausbildungsbeginn an der ersten BBS einzutragen.

#### $\blacksquare$  Beispiel 1:

01.08.2019 Beginn der Ausbildung zum Goldschied (BSSGOXT) --> Beginn der Ausbildung 01.08.2019 Dann Wechsel der Berufsbildenden Schule zum 01.08.2020 -> Beginn der Ausbildung weiterhin 01.08.2019

- **Beispiel 2:** 01.08.2015 Bedinn der Ausbildung zum Goldschmied; 01.08.2020 Aufnahme in eine Fachoberschule im Schuljahrgang 12 --> 01.08.2020
- Beispiel 3 (Stufenausbildung): 01.08.2010 Beginn der Ausbildung zum Verkäufer(in) (BSWVEXT); 01.08.2012 Fortführung der Ausbilung zum Kaufmann(frau) im
- Beispiel 4 (Blockausbildung) 01.12.2020 Beginn des Block unterrichts der ersten Block besch
- Beispiel 5 (Unterbrechung aus persönlichen Gründen) 01.08.2008 Beginn der Ausbildung zur Industriekauffrau 01.08.2009 bis 31.07.2011 Unterbrechung wegen Kindererzieh 01.08.2012 Fortführung der Ausbildung im 2. Ausbildungsjahr

#### **Niederholer:**

Bei Wiederholem ist das Datum einzutragen, zu dem der/die \$ erhöht werden (z. B. von 12 auf 24 Monate)

- Weitere Einzelfallbeispiele:
	- Verlängerung wegen längerer Erkrankung --> Wie Beisp
	- Verkäufer werden zu Einzelhändlern (Ausbildungsbegin
	- Umschüler mit verkürzter Ausbildung --> tatsächlicher
	- SuS in Klassenstufe 2 der BS mit Anrechung (Klassen

### • **Wiederholer:**

Bei Wiederholern ist das Datum einzutragen, zu dem der/die Schüler/-in das **erste Mal** diesen Bildungsgang begonnen hat. Die Ausbildungsdauer muss ggf. entsprechend erhöht werden

(z. B. von 12 auf 24 Monate)

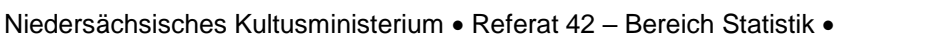

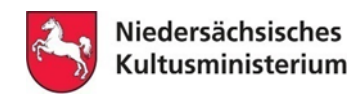

### **Überschreiten der Höchstdauer im Bildungsgang**

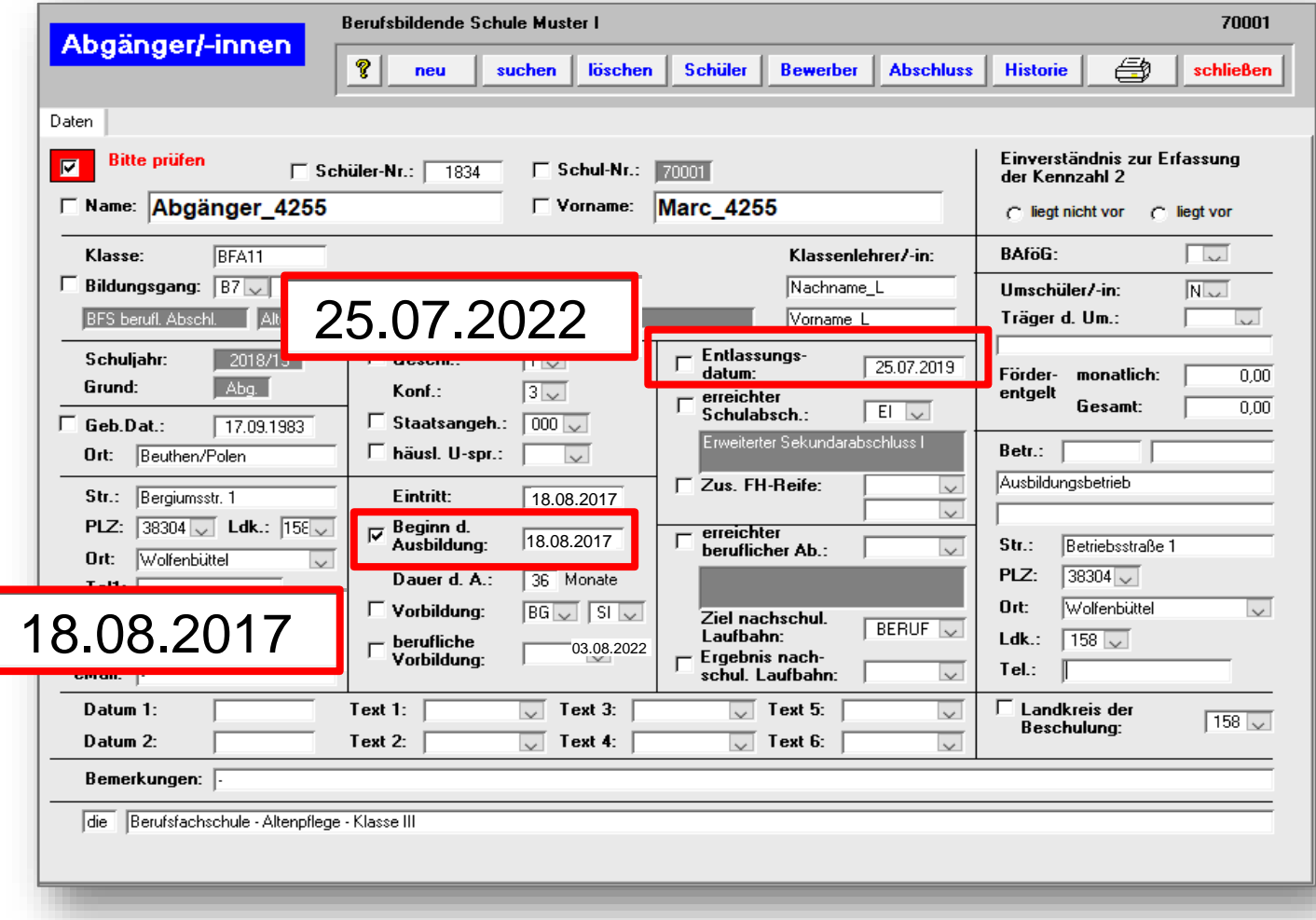

**Prüfhinweis** "Beginn d. Ausbildung".

Problem: Durch Wiederholungen, Prüfungsfehlversuche, Mutterschutz etc. kann die Höchstdauer im Bildungsgang überschritten werden.

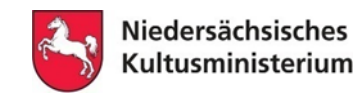

### **Elternzeit einer Lehrkraft**

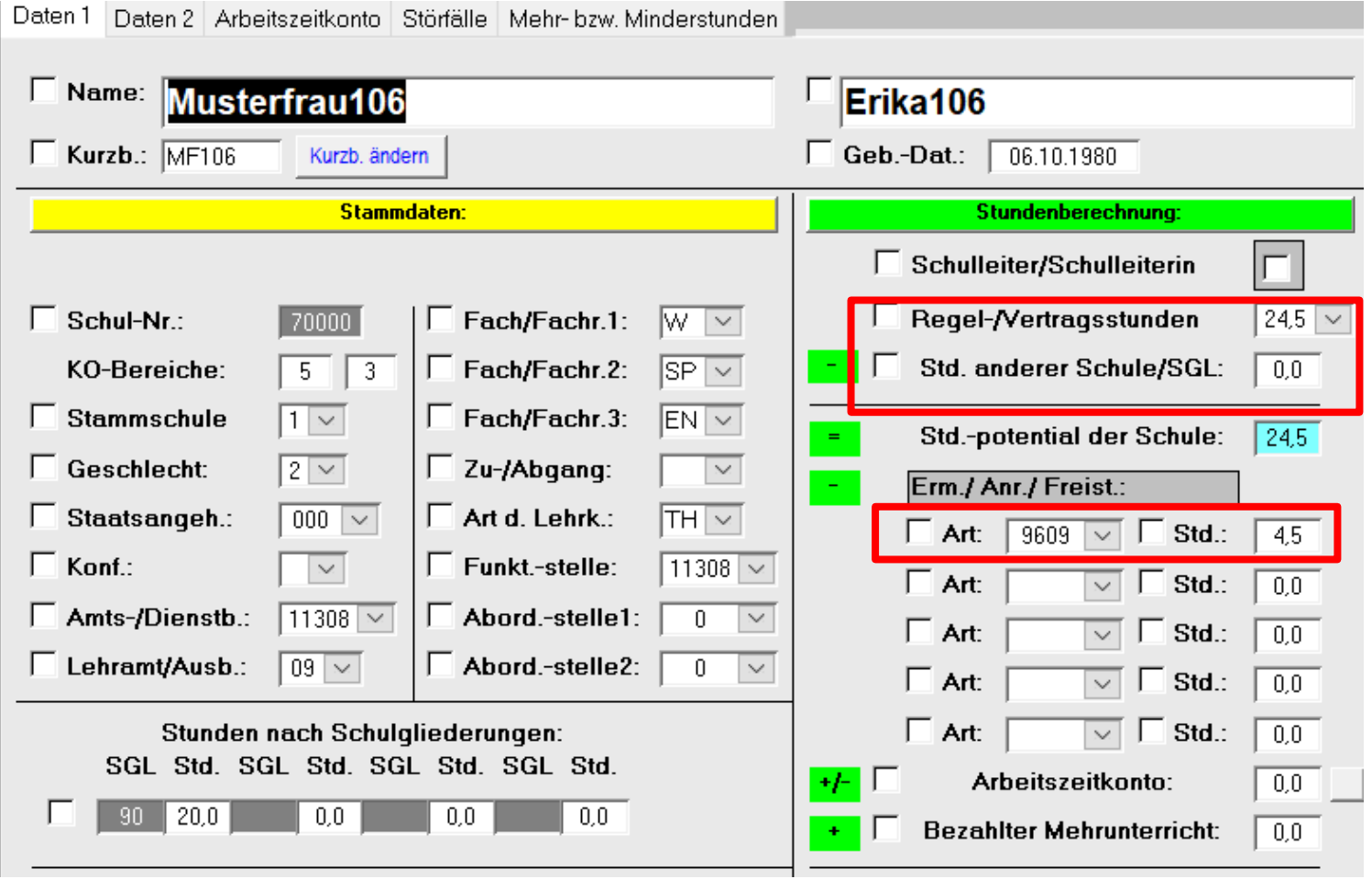

- 1. Regelstundenzahl der Lehrkraft eintragen
- 2. Schüssel für beantragte Elternzeit 9609 eintragen

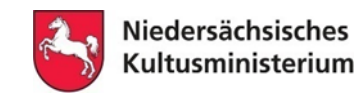

### **Geringe Regel- bzw. Vertragsstunden**

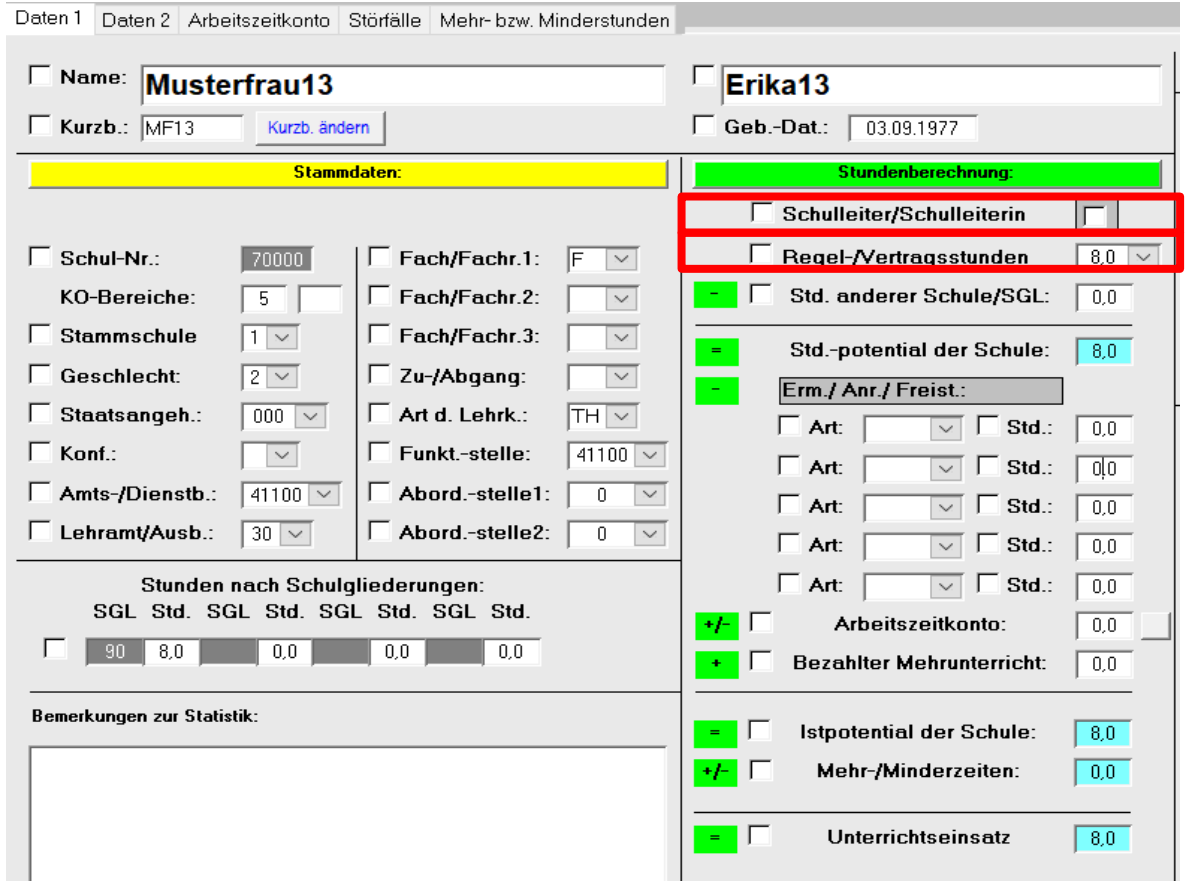

Bei geringen Regeloder Vertragsstunden ist zu prüfen, ob versehentlich das System das "Schulleiterhäkchen" gesetzt hat.

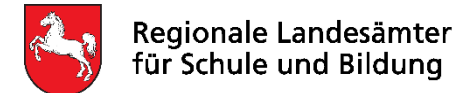

Die folgenden Folien enthalten technische Hinweise zum Programm BBS-Planung.

- Vorbereitung Download / Installation / Lehrerverzeichnis
- Eintragungen in den Formularen der Schüler/innen, Abgänger/innen und Lehrkräften
- **Auswertungen zu den Lehrkräftedaten und der Schulleitung**
- Erfassung der Zugänge / Abgänge sowie Namensänderungen von Lehrkräften
- Ausdrucke für die Finanzhilfe
- Prüfhinweise in der Jahresstatistik
- Erstellung der Jahresstatistik erforderliche Ausdrucke und Dateien
- Verschlüsselung und Versand

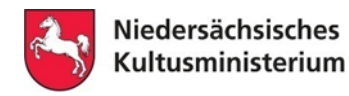

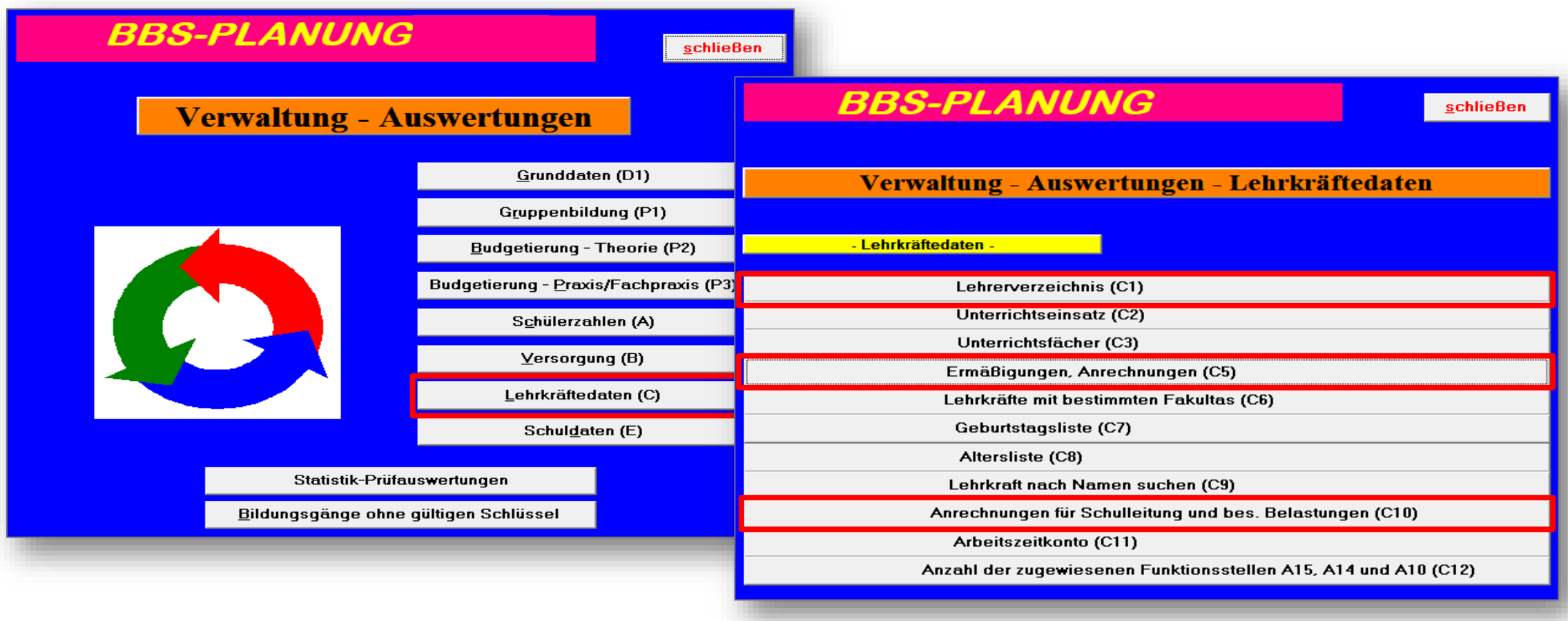

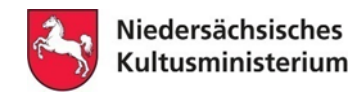

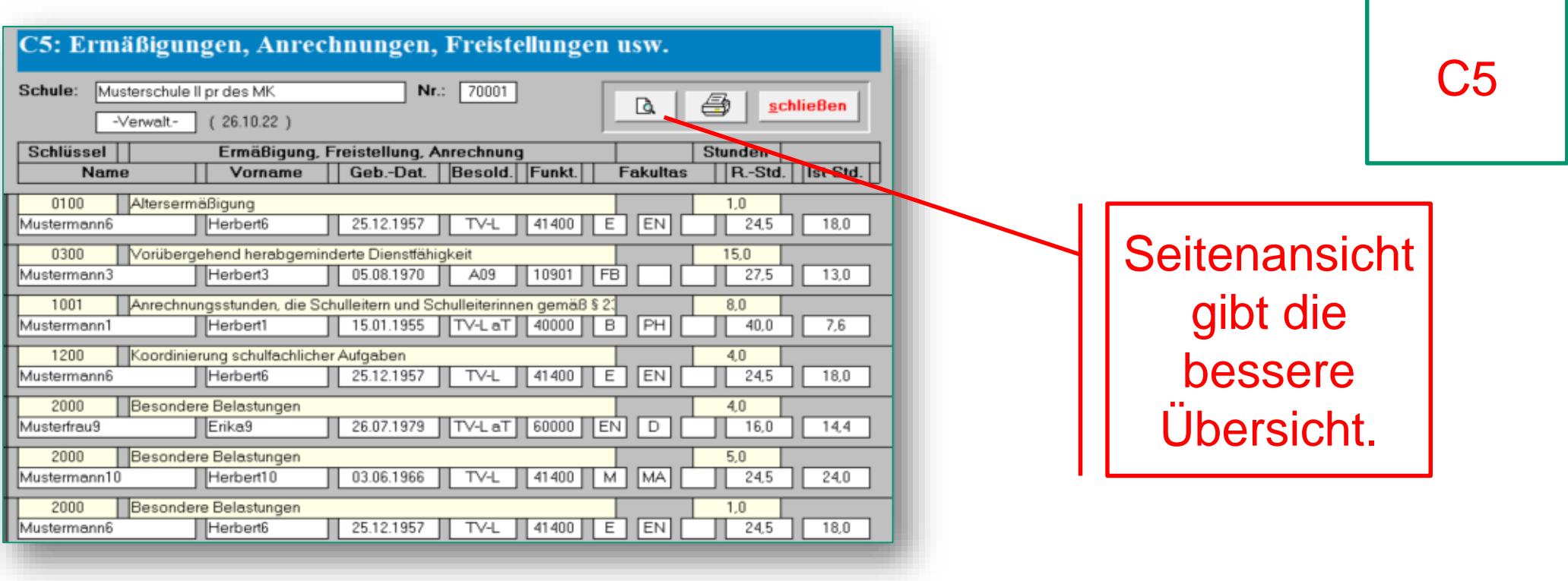

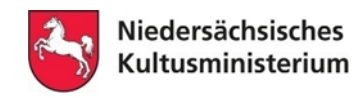

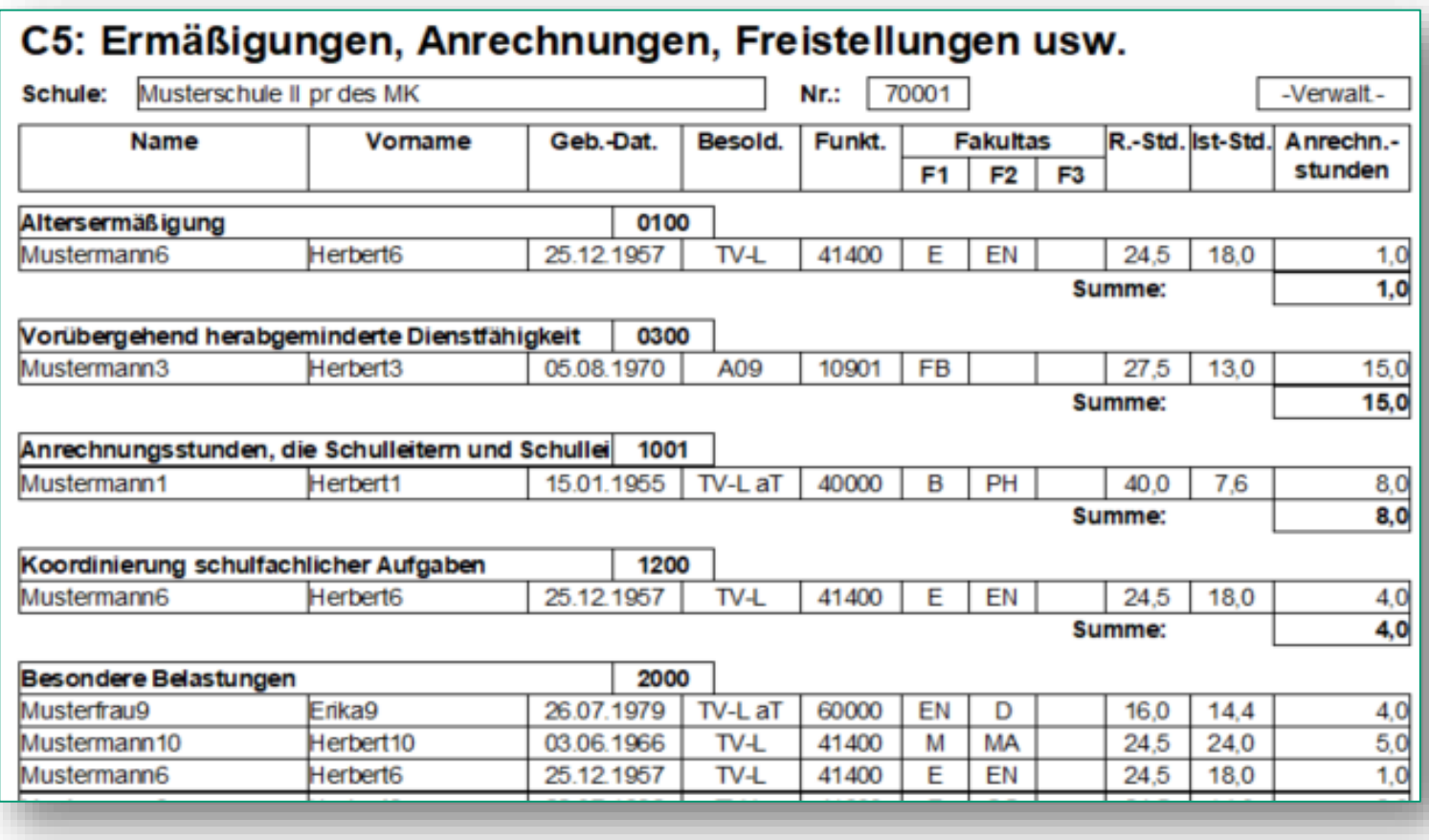

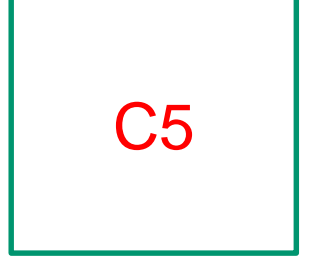

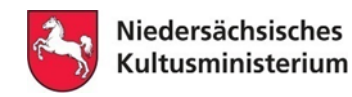

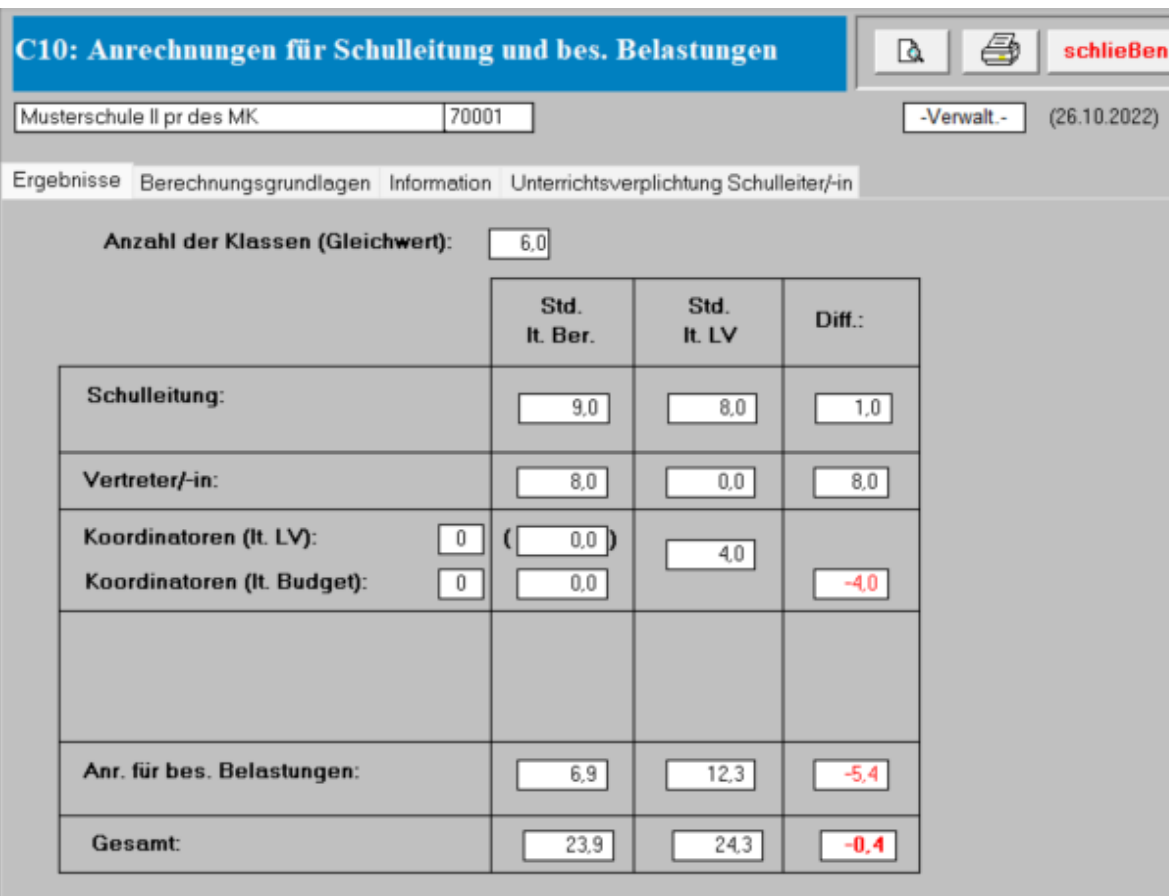

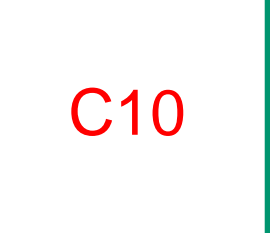

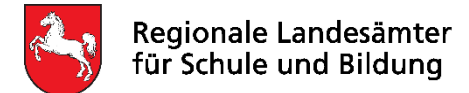

Die folgenden Folien enthalten technische Hinweise zum Programm BBS-Planung.

- Vorbereitung Download / Installation / Lehrerverzeichnis
- Eintragungen in den Formularen der Schüler/innen, Abgänger/innen und Lehrkräften
- Auswertungen zu den Lehrkräftedaten und der Schulleitung
- **Erfassung der Zugänge / Abgänge sowie Namensänderungen von Lehrkräften**
- Ausdrucke für die Finanzhilfe
- Prüfhinweise in der Jahresstatistik
- Erstellung der Jahresstatistik erforderliche Ausdrucke und Dateien
- Verschlüsselung und Versand

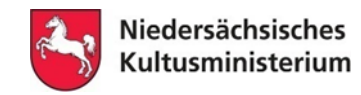

### **Zu- und Abgangsschlüssel**

Statusänderungen, die mit einer Änderung des Kurzzeichen einhergehen, müssen im Rahmen der Statistik mit einem Zu- bzw. Abgangsschlüssel gemeldet werden. Zugang:

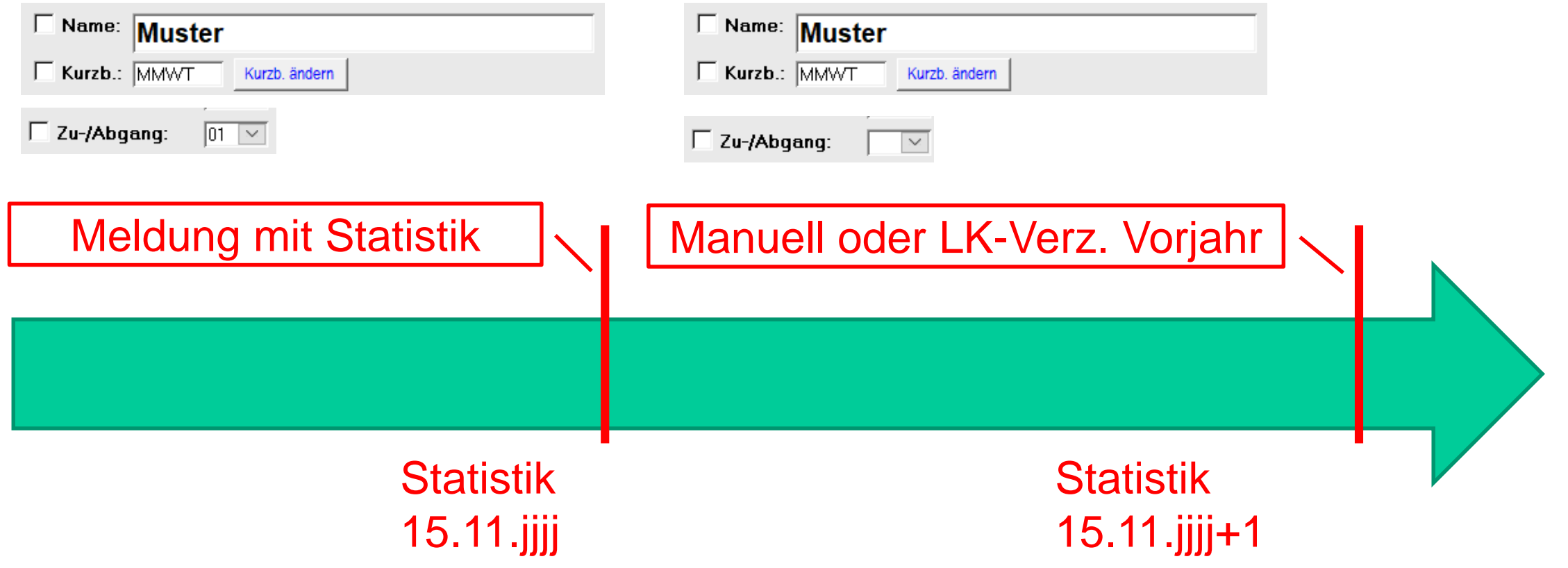

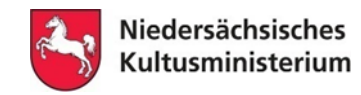

### **Zu- und Abgangsschlüssel**

Statusänderungen, die mit einer Änderung des Kurzzeichen einhergehen, müssen im Rahmen der Statistik mit einem Zu- bzw. Abgangsschlüssel gemeldet werden. Abgang:

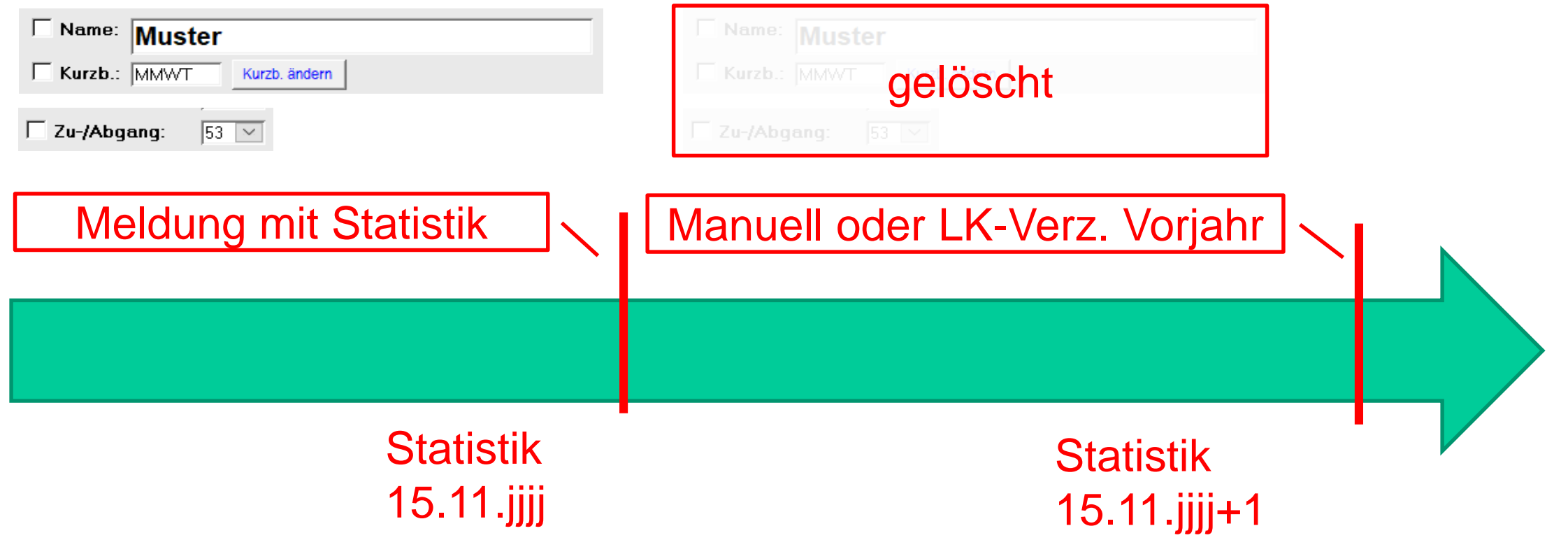

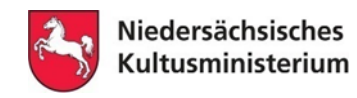

### **Namensänderungen**

Namensänderungen/-korrekturen gehen immer mit einer Änderung des Kürzels einher, also → Schaltfläche "Kurzb. ändern" → Abgangsschlüssel 79 für altes Kürzel und Zugangsschlüssel 29 für neues Kürzel

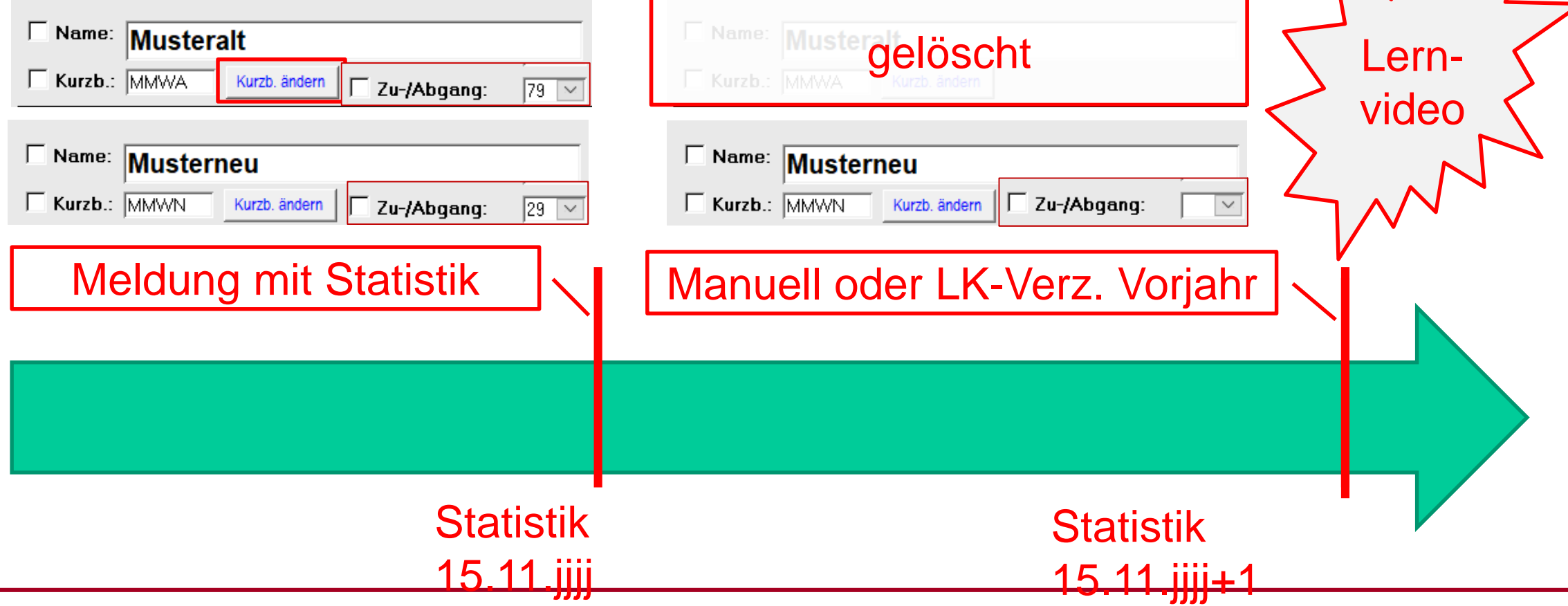

Niedersächsisches Kultusministerium • Referat 42 – Bereich Statistik •

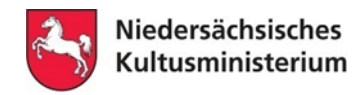

### **Änderung des Geburtsdatums**

Die Änderung des Geb.-Datums erfordert auch eine Änderung des Kürzels (Vorgehen s. "Namensänderung")!

Um dies zu vermeiden sollte beim Anlegen neuer LK's auf eine korrekte Eingabe des Geb.-Datums geachtet werden.

Hinweis: BBS Planung ergänzt ein zweistelliges Jahr mit der 20 und nicht der 19. Bsp.: Eingabe des Geb.-Datums 09.10.40 führt zu 09.10.2040

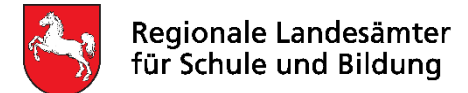

Die folgenden Folien enthalten technische Hinweise zum Programm BBS-Planung.

- Vorbereitung Download / Installation / Lehrerverzeichnis
- Eintragungen in den Formularen der Schüler/innen, Abgänger/innen und Lehrkräften
- Auswertungen zu den Lehrkräftedaten und der Schulleitung
- Erfassung der Zugänge / Abgänge sowie Namensänderungen von Lehrkräften
- **Ausdrucke für die Finanzhilfe**
- Prüfhinweise in der Jahresstatistik
- Erstellung der Jahresstatistik erforderliche Ausdrucke und Dateien
- Verschlüsselung und Versand

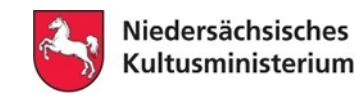

**Ausdrucke für die Finanzhilfe**

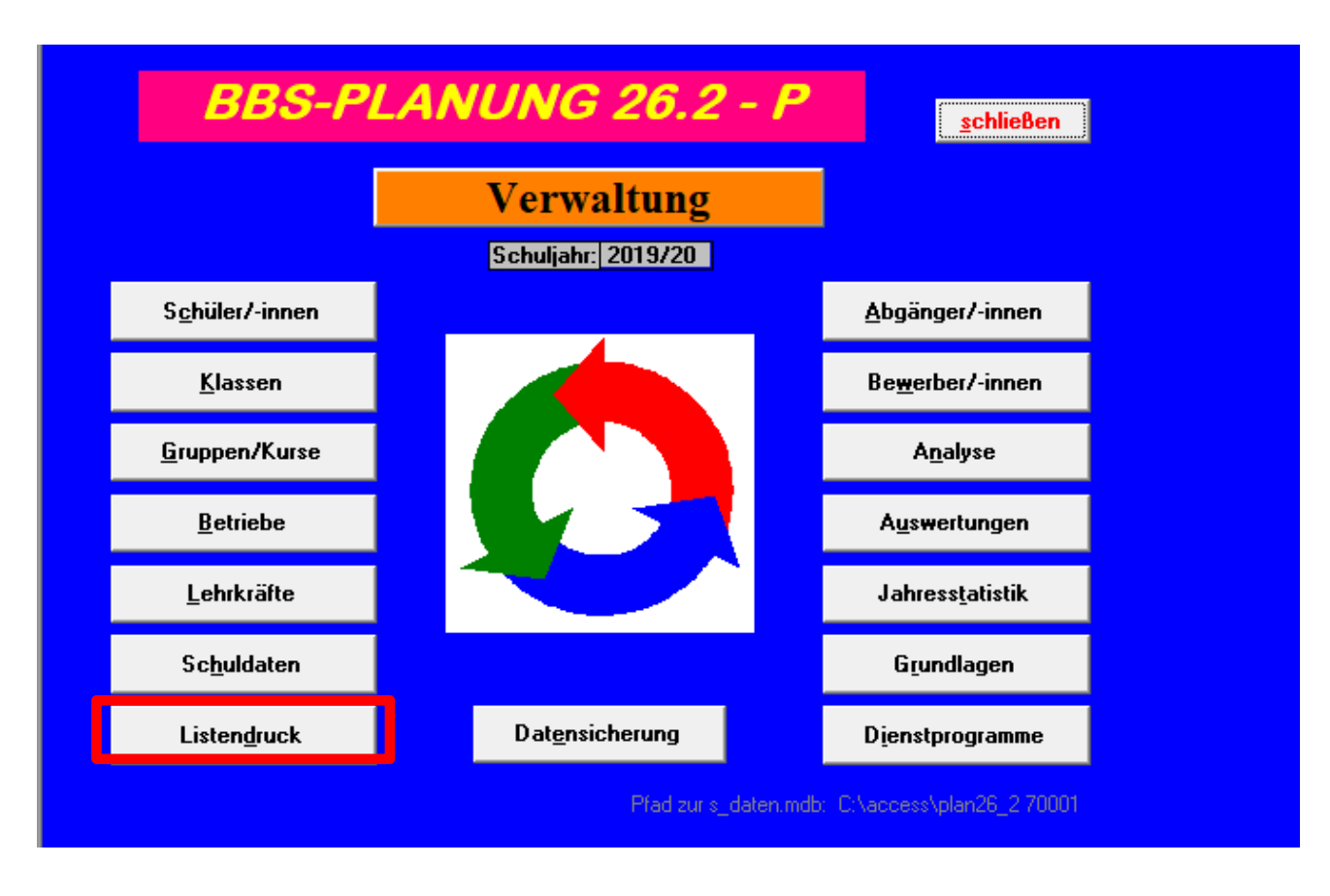

BBS Planung bietet die Möglichkeit **Listendrucke** zu erstellen.

Für die Ersatzschulen kann ein Ausdruck als **Hilfe für das Ausfüllen der Ausdrucke für die Finanzhilfe** erstellt werden.
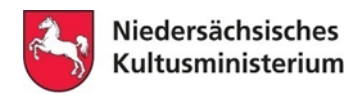

#### **Ausdrucke für die Finanzhilfe**

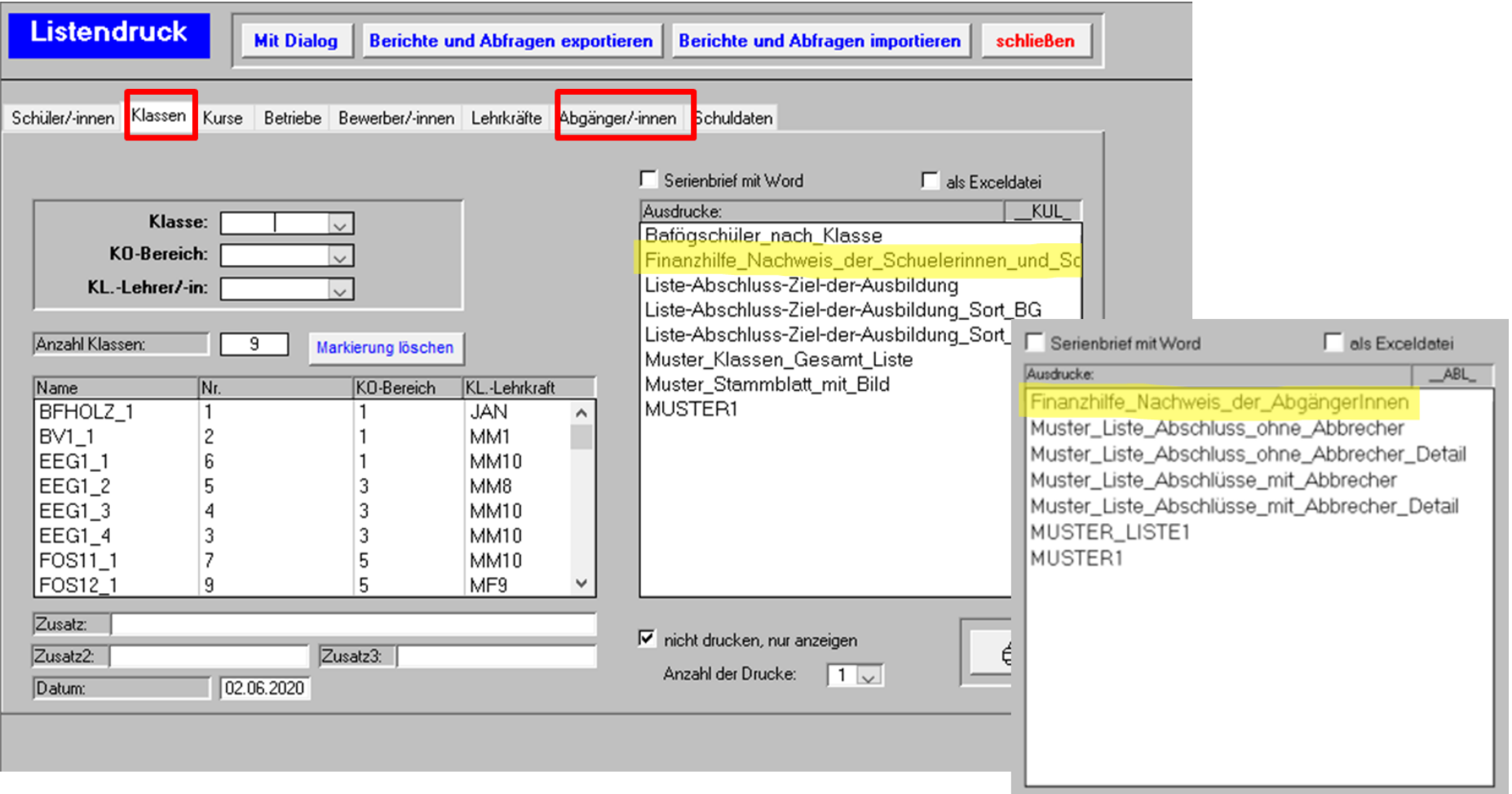

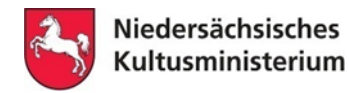

**Ausdrucke für die Finanzhilfe**

#### Schule: Musterschule I des MK (70001)

#### Nachweis der Schülerinnen und Schüler

Schulform / Bildungsgang: 1-j. Berufsfachschule / Holztechnik (B1H1V)

Anlage 2 zum Antrag auf Finanzhilfe

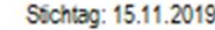

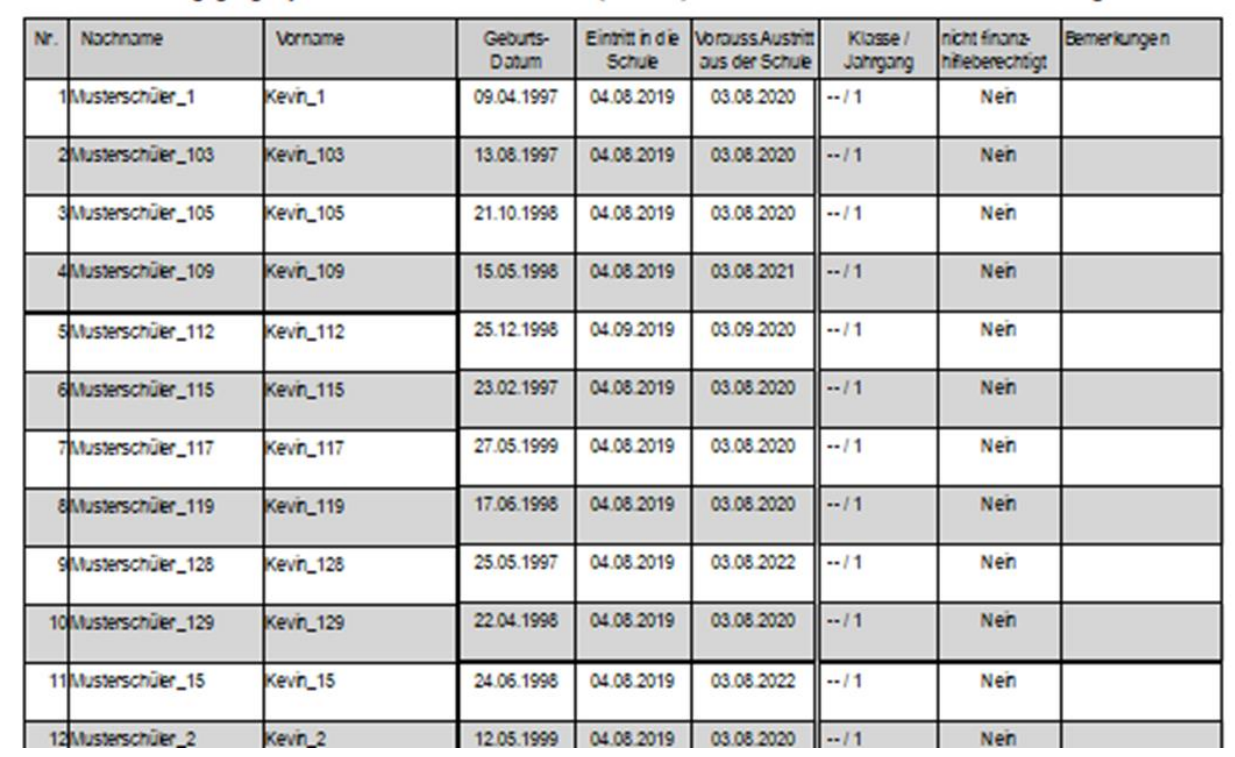

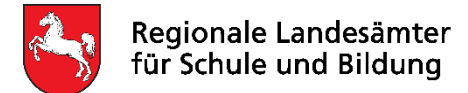

Die folgenden Folien enthalten technische Hinweise zum Programm BBS-Planung.

- Vorbereitung Download / Installation / Lehrerverzeichnis
- Eintragungen in den Formularen der Schüler/innen, Abgänger/innen und Lehrkräften
- Auswertungen zu den Lehrkräftedaten und der Schulleitung
- Erfassung der Zugänge / Abgänge sowie Namensänderungen von Lehrkräften
- Ausdrucke für die Finanzhilfe
- **Prüfhinweise in der Jahresstatistik**
- Erstellung der Jahresstatistik erforderliche Ausdrucke und Dateien
- Verschlüsselung und Versand

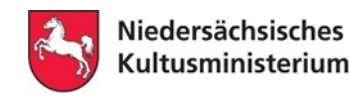

**Prüfhinweise in der Jahresstatistik**

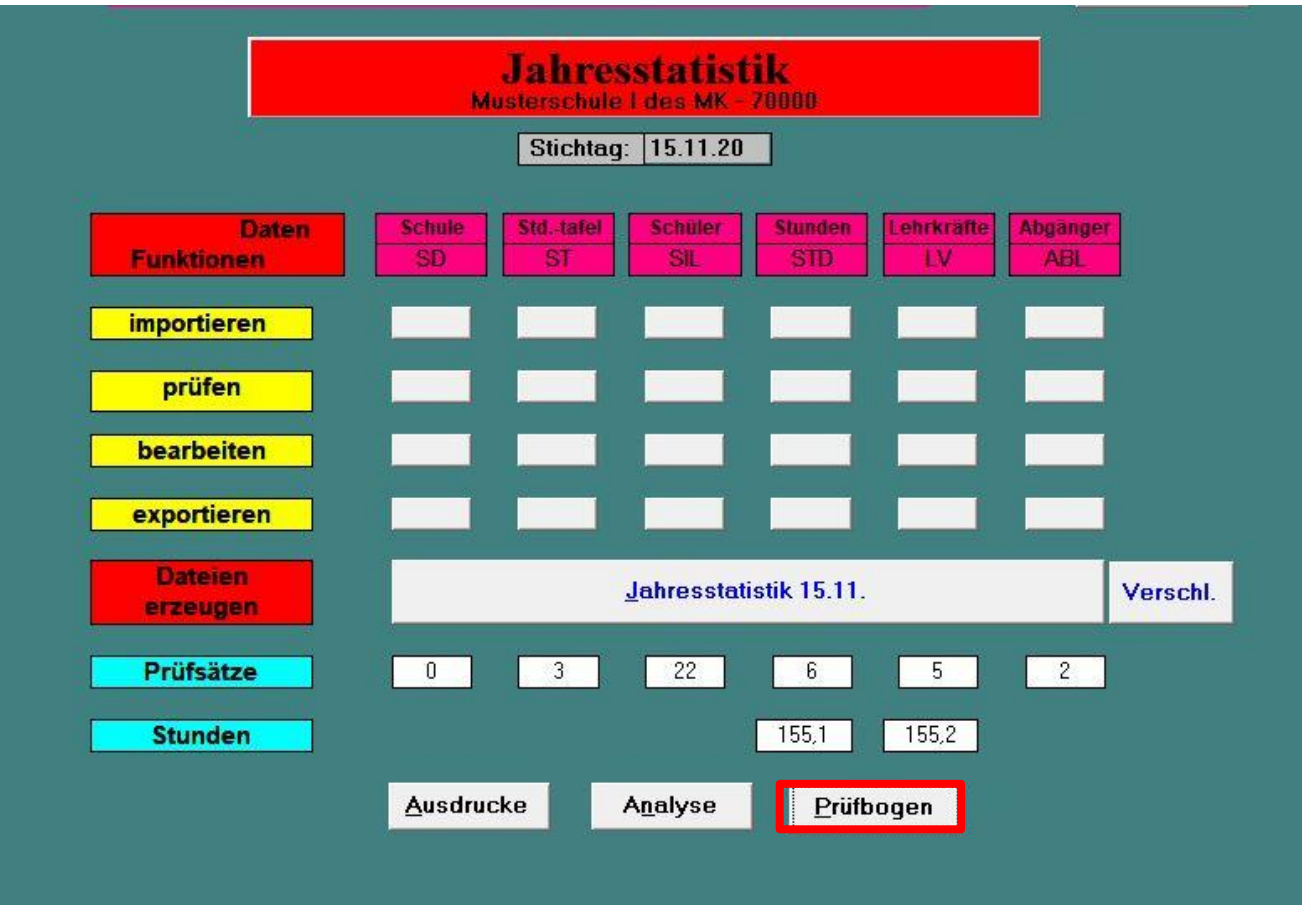

Der **Prüfbogen**…

- liefert weitere Prüfhinweise
- und ist Bestandteil der Ausdrucke

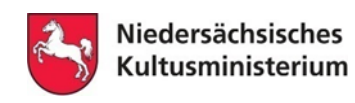

### **Prüfhinweise in der Jahresstatistik**

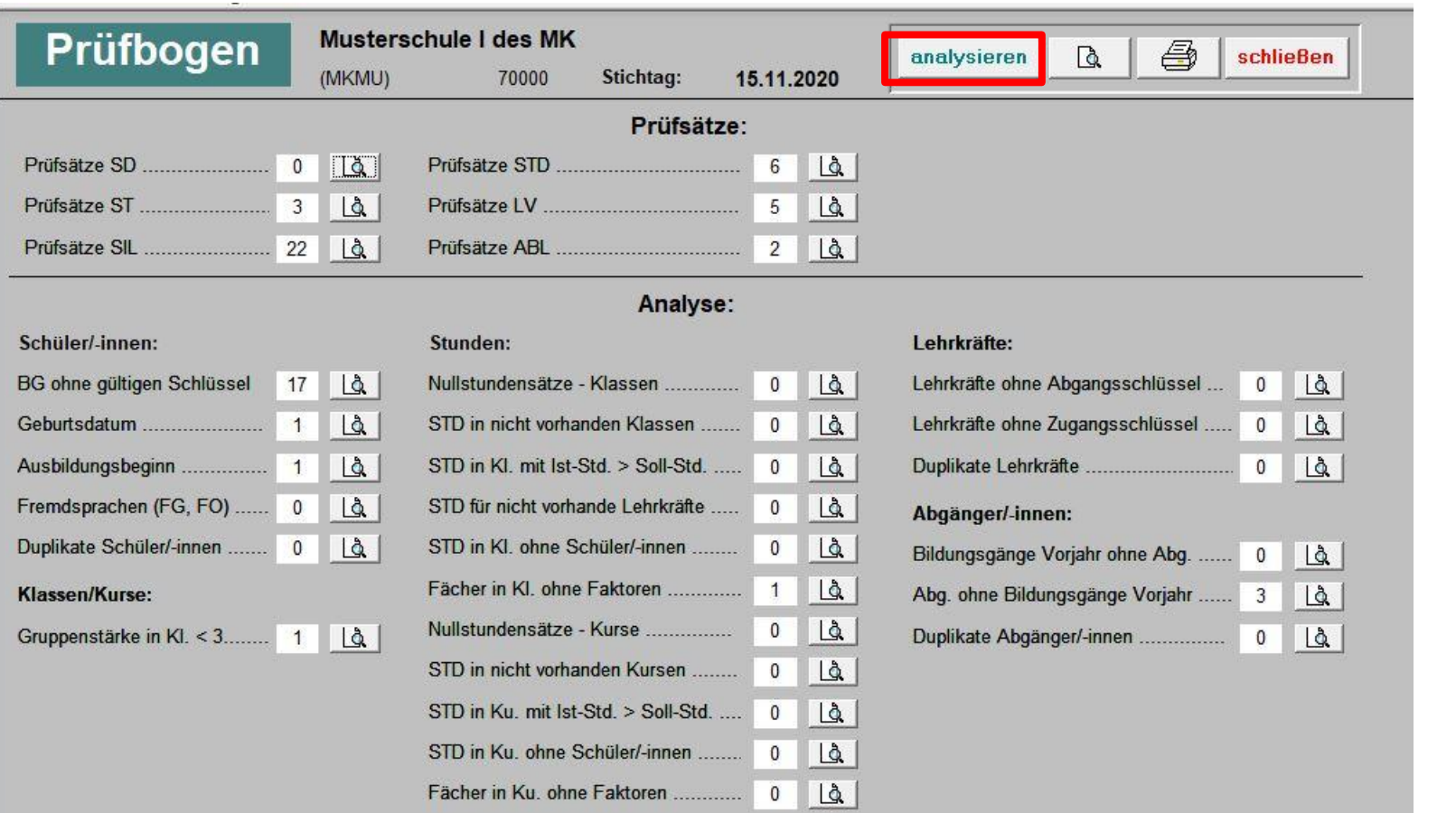

Die **Prüfhinweise** im Prüfbogen…

- werden mittels der Analyse erzeugt
- und können mittels der Lupe angezeigt werden

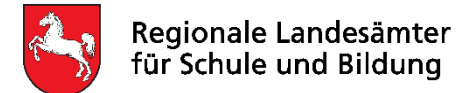

Die folgenden Folien enthalten technische Hinweise zum Programm BBS-Planung.

- Vorbereitung Download / Installation / Lehrerverzeichnis
- Eintragungen in den Formularen der Schüler/innen, Abgänger/innen und Lehrkräften
- Auswertungen zu den Lehrkräftedaten und der Schulleitung
- Erfassung der Zugänge / Abgänge sowie Namensänderungen von Lehrkräften
- Ausdrucke für die Finanzhilfe
- Prüfhinweise in der Jahresstatistik
- **Erstellung der Jahresstatistik – erforderliche Ausdrucke und Dateien**
- Verschlüsselung und Versand

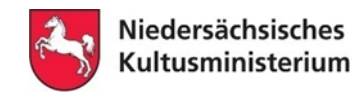

**Erstellung der Jahresstatistik – erforderliche Ausdrucke und Dateien**

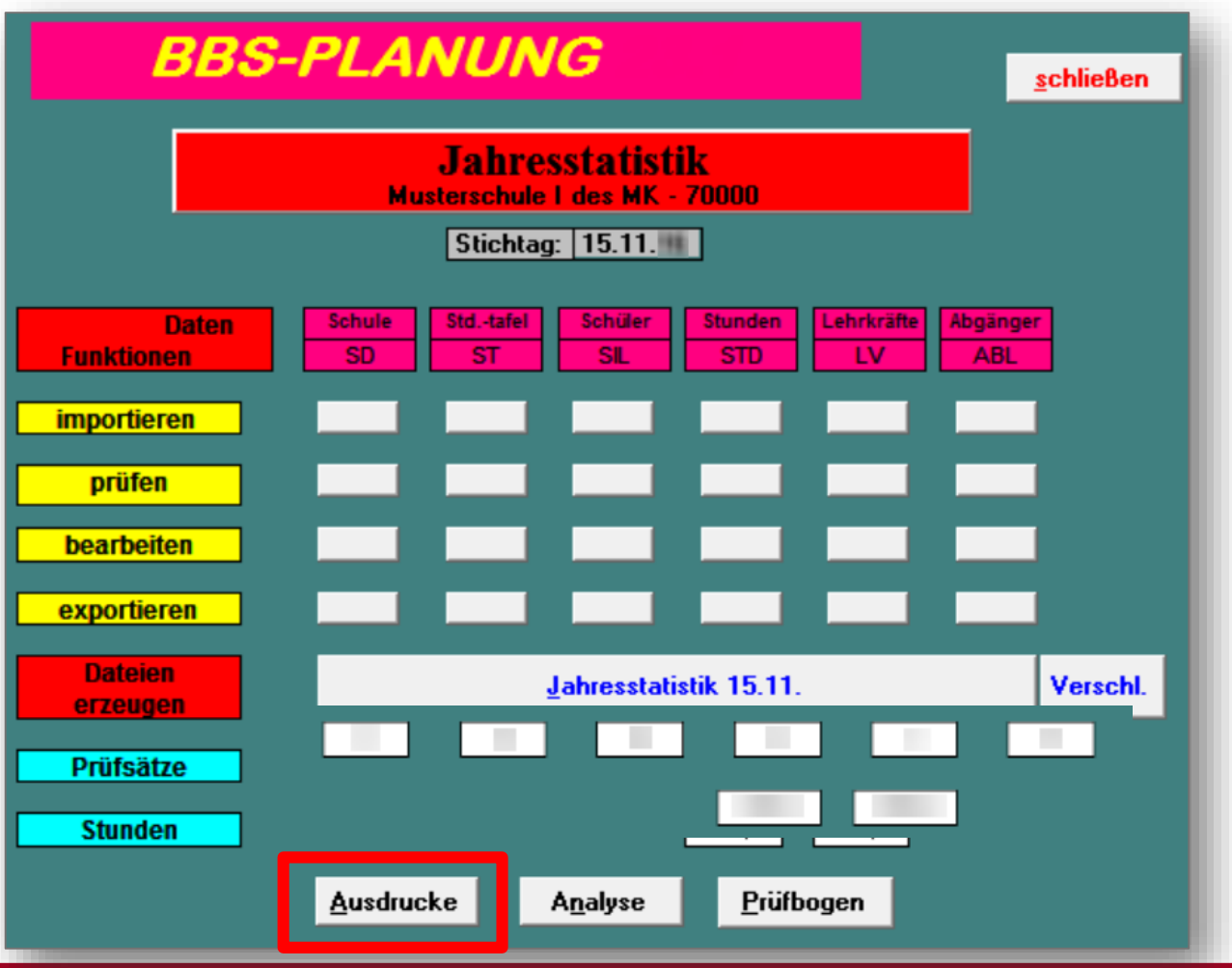

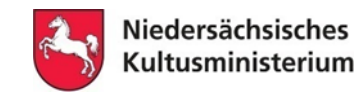

**Erstellung der Jahresstatistik – erforderliche Ausdrucke und Dateien**

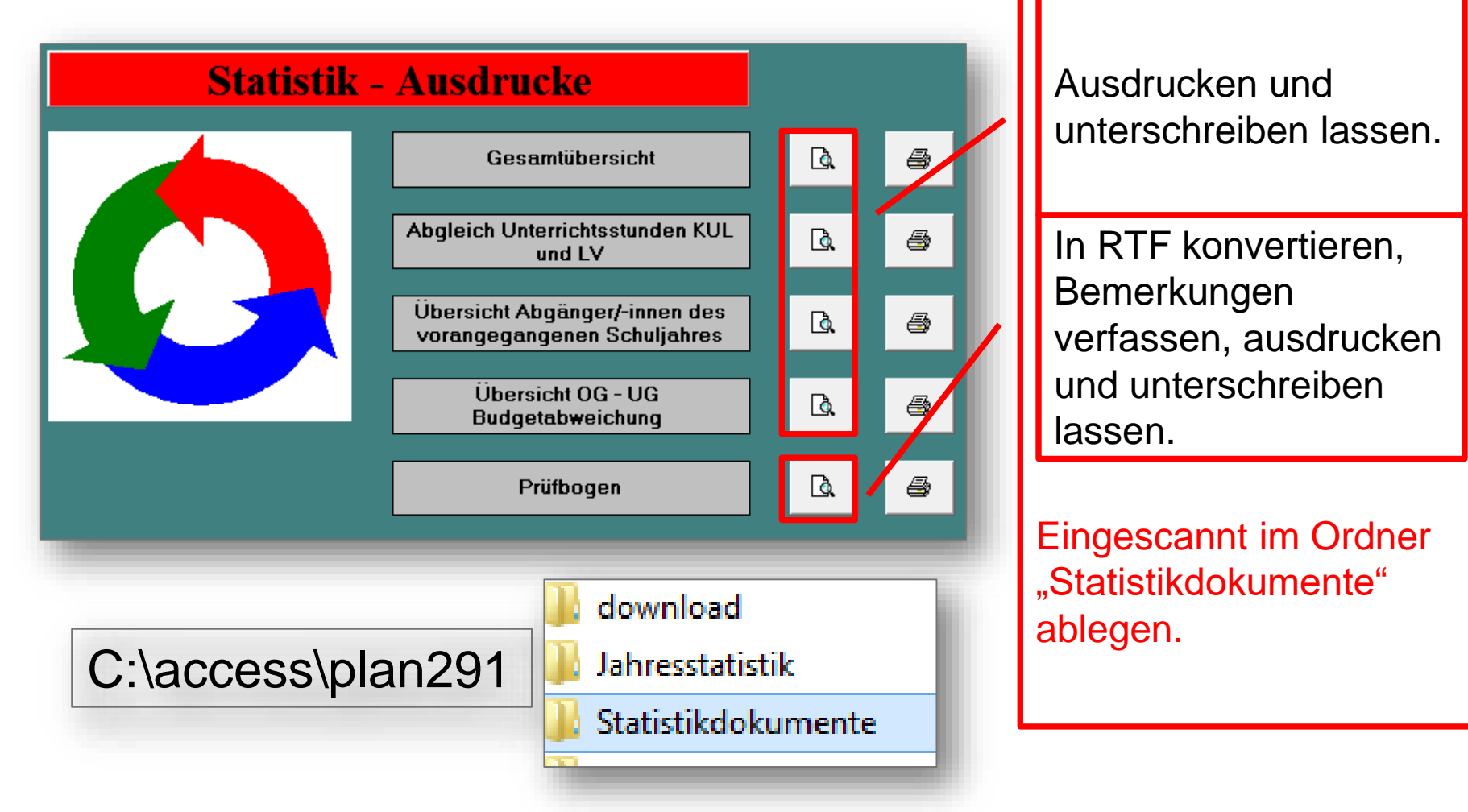

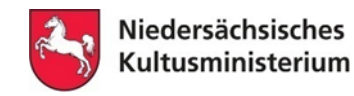

### **Erstellung der Jahresstatistik – erforderliche Ausdrucke und Dateien**

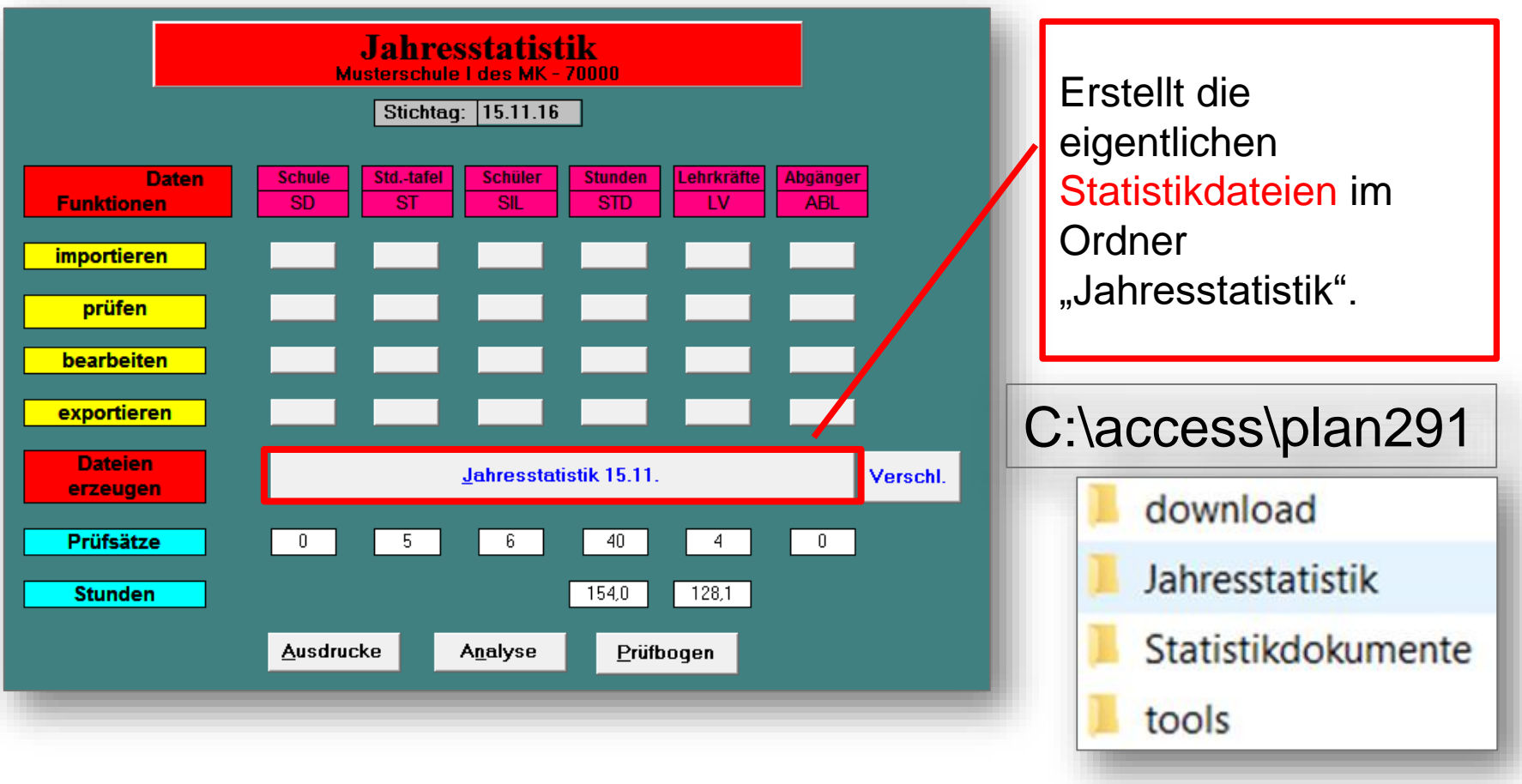

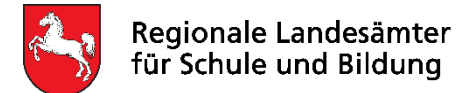

Die folgenden Folien enthalten technische Hinweise zum Programm BBS-Planung.

- Vorbereitung Download / Installation / Lehrerverzeichnis
- Eintragungen in den Formularen der Schüler/innen, Abgänger/innen und Lehrkräften
- Auswertungen zu den Lehrkräftedaten und der Schulleitung
- Erfassung der Zugänge / Abgänge sowie Namensänderungen von Lehrkräften
- Ausdrucke für die Finanzhilfe
- Prüfhinweise in der Jahresstatistik
- Erstellung der Jahresstatistik erforderliche Ausdrucke und Dateien
- **Verschlüsselung und Versand**

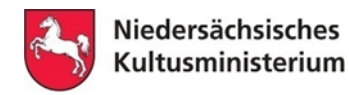

**Verschlüsselung und Versand**

Die **Verschlüsselung und** den **Versand** der Hauptjahresstatistik entnehmen Sie bitte der Anleitung, die Ihnen als Anlage zugesendet wird.